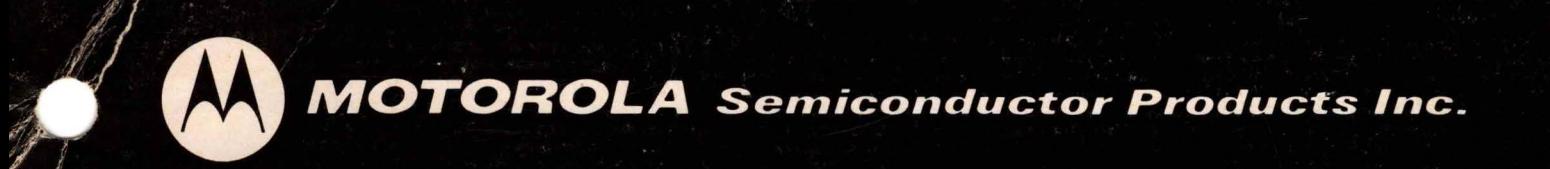

# M68FD3601 thru M68FD3604 **EXORdisk**

# **User's Guide**

**Preliminary** 

**Kinim** 

MOTOROLA Semiconductor Products Inc.

M68FD3G01 - M68FD3604

EXORdisk

MOTOROLA FLOPPY DISK SYSTEM

USER'S GUIDE

The information in this manual has been carefully reviewed and is believed to be entirely reliable. However, no responsibility is assumed for inaccuracies. Furthermore, such information does not convey to the purchaser of the software and hardware described any license under the patent of Motorola, Inc. or others.

The material in this manual is subject to change, and Motorola, Inc. reserves the right to change specifications without notice.

EXORdisk, EXORciser, EXbug are trademarks of Motorola Inc.

# TABLE OF CONTENTS

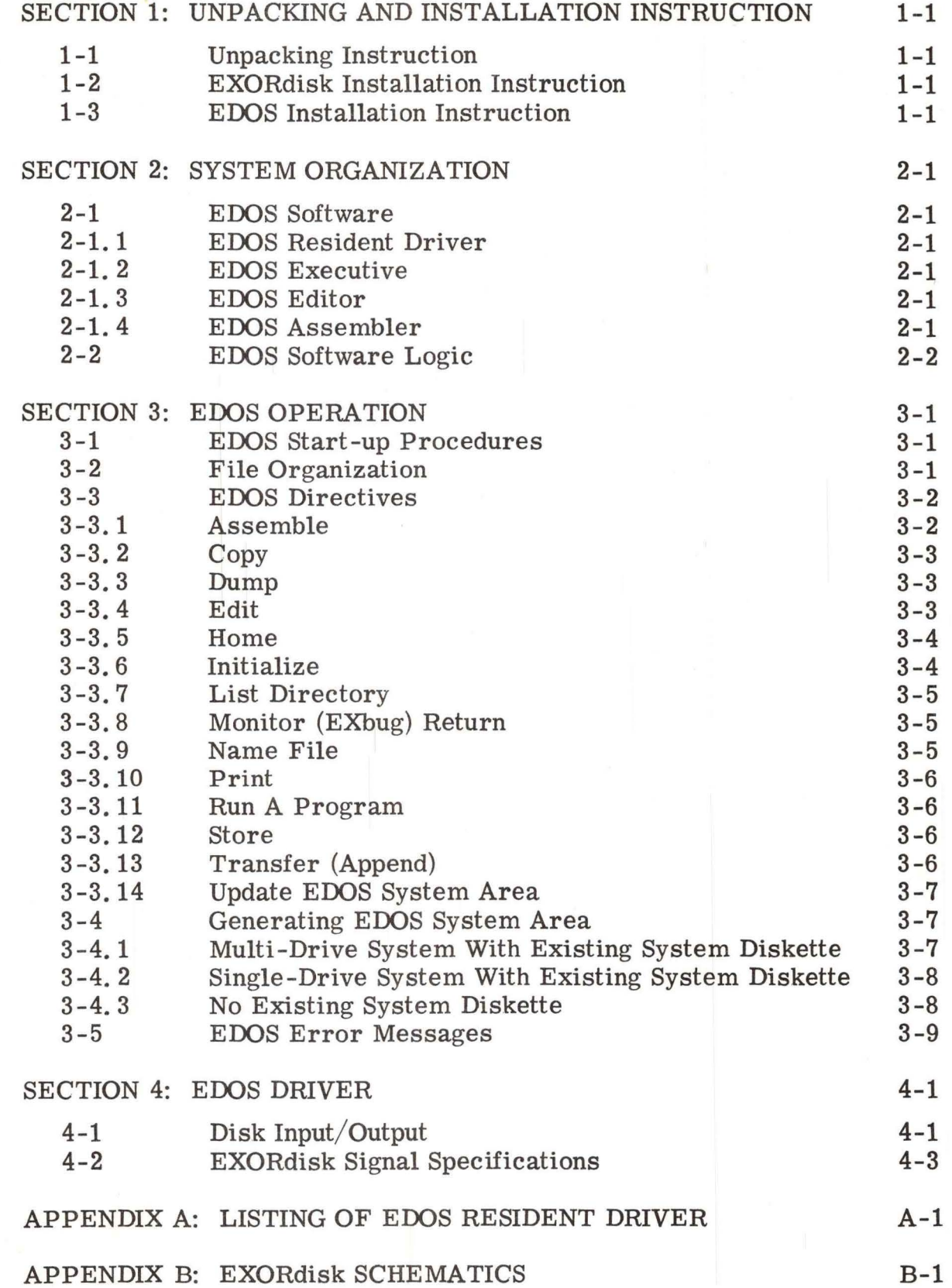

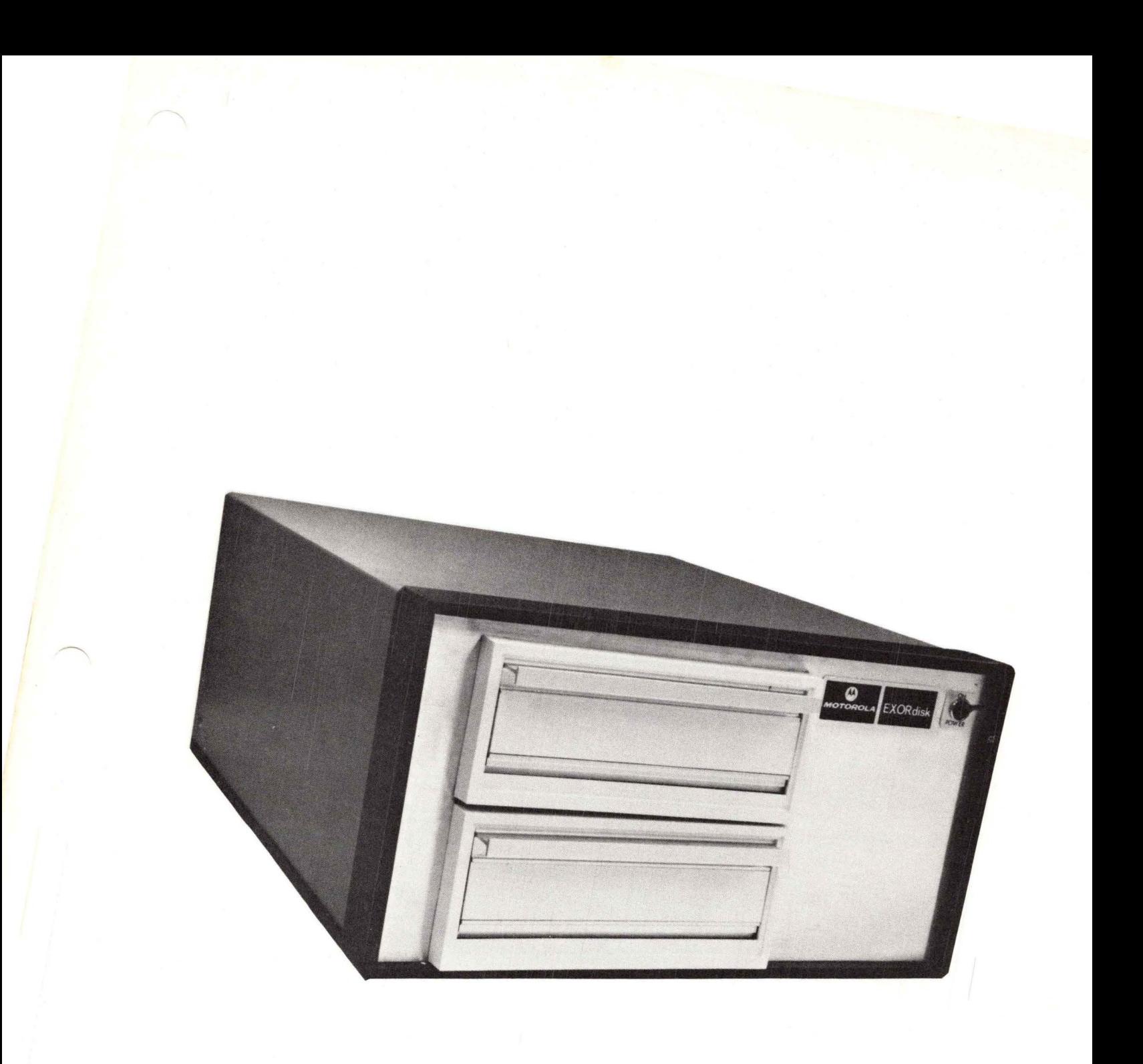

Figure 1-1.  $M68R3602$  EXORdisk

#### SECTION 1

## UNPACKING AND INSTALLATION INSTRUCTIONS

#### $1 - 1$ UNPACKING INSTRUCTIONS

Unpack the EXORdisk (Motorola's Floppy Disk) in accordance with the following procedures.

- (a) Remove unit from shipping box.
- (b) Remove door bracing materials from drive unit doors.
- (c) Remove chassis shroud by removing 2 screws in upper rear and 1 screw on lower rear of each side.
- (d) Remove all packing material from inside unit.
- (e) Visually inspect for physical damage.
- (f) Replace chassis shroud.

### 1-2 EXORdisk INSTALLATION INSTRUCTIONS

Insert the M68IFC EXORciser Interface Module into any free board slot within the EXORciser. Connect the ribbon cable connector from the EXORdisk to the Interface Board. Plug the EXORdisk power cord into any 3-wire, grounded,  $117$  VAC,  $50/60$  Hz. outlet.

#### 1-3 EOOS INSTALLATION INSTRUCTIONS

There are no installation instructions for EOOS (EXORciser floppy Disk Operating System). All EOOS software is provided on one system diskette.

#### SECTION 2

#### SYSTEM ORGANIZATION

#### 2-1 EXORdisk SOFTWARE PROGRAMS

.,

The EXORdisk is shipped with the EDOS programs. The EDOS programs consist of the EDOS Resident Driver and the EDOS Executive.

The user also has the option of receiving the<br>t Software with the EXORdisk. This Resident M6800 Resident Software with the EXORdisk. Software, consisting of the M6800 Resident Editor and M6800 Resident Assembler, are shipped with the EDOS programs. Table 2-1 identifies the options available to the user, the part number, and programs shipped with the EXORdisk. The Resident Software Supplement to the M6800 EXORciser User's Guide discusses the M6800 Resident Software operating procedures.

#### 2-1.1 EDOS Resident Driver

The EDOS Resident Driver program is that portion of EDOS contained in the PROM. In addition to performing the disk input/output and program loading functions for EDOS, this resident driver program is available for use by a user's program to perform disk read operations, disk write operations, and program overlay and chaining operations (see Section 4).

#### 2-1. 2 EDOS Executive

The EDOS Executive program is brought into RAM nemory when the EXbug's MAID command E800;G is typed. The EDOS Executive program performs all EDOS operational and file nanagement functions. The EDOS Executive program is in RAM, and is awaiting an EDOS directive when it prints the character ! on the console device.

#### 2-1. 3 M6800 Resident Editor

The optional M6800 Resident Editor is derived from a file on the diskette and the editor output is stored into a file on the diskette.

The M6800 Resident Editor is to be used as described in the M6800 Resident Software Supplement to the EXORciser User's Guide with the following excepticns:

- 1) As described, the E command must be used at the end of the edit operation. Now, however, this command returns control to EDOS after it completes the file copy.
- 2) The X command is an illegal command and does not return control to EXbug.

 $2 - 1.4$ M6800 Resident Assembler

The optional M6800 Resident Assembler is derived from a file on the diskette and its hex object output is stored into a file on the diskette.

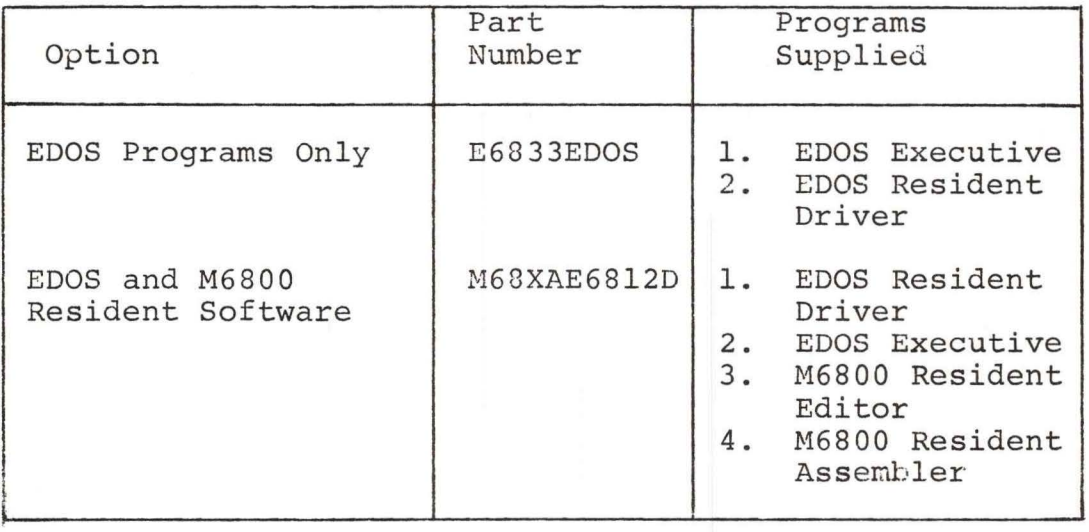

Table 2-1. EXORdisk Software Programs.

 $2 - 2$ 

#### 2-2 EDOS AND M6800 RESIDENT SOFTWARE LOCATIONS

The EDOS Executive Program has been stored on the diskette shipped with the EXORdisk. If the user has ordered the M6800 Resident Software, it is also shipped on this diskette. To these programs, the disk storage space is divided into two distinct areas--systems area and user file area.

The system area contains the EDOS Executive and M6800 Resident Software (if ordered). The user file area contains user programs in either source or hex form.

The delivered diskette contains a ready-touse system area and the hex object files of the EDOS Executive Program and the M6800 Resident Software Programs in the user's file area as follows:

> File 1 contains EDOS Executive Hex File 2 contains M6800 Resident Editor Hex File 3 contains M6800 Resident Assembler Hex

#### NOTE

Due to the volatility of the diskette media, it is highly recommended that back-ups of the EDOS Executive, M6800 Resident Editor, and Assembler Programs be made as soon as possible. This may be done by dumping files 1, 2, and 3 of the supplied diskette using the EDOS D (Dump) directive.

#### SECTION 3

### EOOS OPERATION

### 3-1 EOOS START-UP PROCEDURES

To start EOOS, follow the EXbug start-up procedure for the EXORciser. Two sets of operator directives now exist, those for the EXbug and those for EOOS. Since the EXbug has not changed, it is awaiting directives. When an exclamation mark (!) is printed on the console device, EOOS is awaiting directives.

The operator can go from EOOS to the EXbug at will.

To enter EOOS from EXbug's MAID simply type EBOO;G.

To enter EXbug from EOOS simply type M.

#### **NOTE**

The operator should get into the habit of turning the EXORdisk power on prior to starting EXbug. No diskette media should be in a drive while the EXORdisk power is being turned on or off.

- (1) Turn EXORciser, console, and EXORdisk power on.
- (2) Start EXbug.
- (3) Insert a system diskette, one with system area initialized, into drive unit 0 (referred to as system drive) and close door.
- (4) EDOS and EXbug are now ready for use.

#### 3-2 FILE ORGANIZATION

The user file area on each diskette media is divided into seven fixed length areas (files) numbered 1 through 7. Any file may contain either program source or hex object data. When referencing a particular file, the operator enters the diskette file number 1 through 7 preceeded by the drive unit number in which that diskette is presently loaded, 0 through 3.

 $$16C$ 

File numbers 1-7, or 01 through 07, refer to files 1 through 7 on the diskette loaded in drive unit 0.

File numbers 11-17 refer to files 1 through 7 on the diskette loaded in drive unit 1.

File numbers 21-27 refer to files 1 through 7 on the diskette loaded in drive unit 2.

File numbers 31-37 refer to files 1 through 7 on the diskette loaded in drive unit 3.

The files are contiguous and begin on the following tracks:

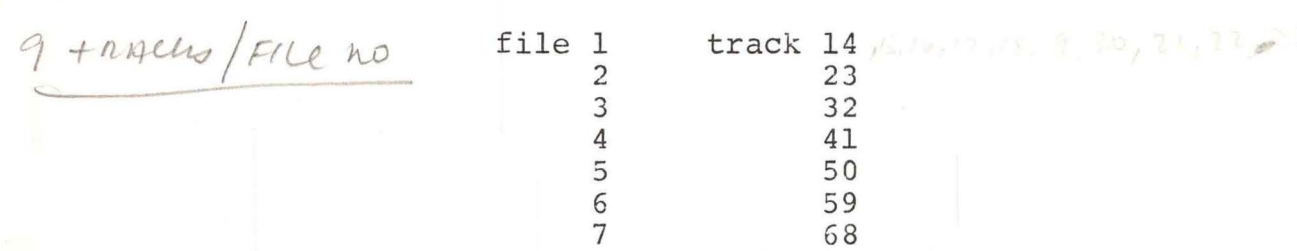

# $3-3$  EDOS DIRECTIVES  $EA = 23\sqrt{23\sqrt{2\pi}}$

When an exclamation mark (!) is printed on the console device, EDOS is awaiting any one of the following directives. The directives are also identified in Table 3-1 at the end of this Chapter.

#### NOTE

 $152 - 39$ 

The underlined characters in the following directives depict operator entries.

#### $3 - 3.1$ ASSEMBLE

PURPOSE: To assemble a user's source program and to produce an assembly listing or a hex object or both.

FORMAT:  $!A n, m, p$ 

where n is the input source file number, m is the output hex file number, and p is the desired assembly alternatives.

if p = 3 only a listing is generated to the list device.

if p = 4 only a hex object output is generated to disk file m.

if  $p = 2$  both a listing and an hex object are generated.

#### **NOTE**

Assembler OPT directives must allow list or object for either to be executed.

COMMENTS: All 3 parameters, n, m, and p must be specified. n cannot equal m. If  $p = 3$ , existing file m is unaffected. The assembler prints, on the console device, the pass it is performing, 0 through 4, where 0 imply assembly complete.

#### $3 - 3.2$ COPY

another. PURPOSE: To copy the contents of one diskette onto

### FORMAT: !C

The contents of the diskette in drive unit 0 are copied onto the diskette in drive unit 1. (7 minutes)

COMMENTS: The data contained on the diskette in drive unit 0 may be of any format, EDOS or not.

#### 3-3.3 DUMP

PURPOSE: To dump the contents of a user file to the punch output device.

#### FORMAT: ! DCn) or ! DTn)

where n is the user file number. DC dumps to cassette & DT dumps to a TTY terminal.

COMMENTS: Leader and trailer (blank) tape is punched if DT is used: the user file is unaffected.

#### 3-3.4 EDIT

PURPOSE: To perform edit operations on a user's source program and to produce an updated source file.

#### FORMAT:  $! \text{En}, \text{m}$

where n is the input source file number and m is the output (updated) source file number. If n is O, a zero-content input file is assumed (used when entering a new source program from the keyboard). n cannot equal m.

COMMENTS: When the M6800 Resident Editor starts it prints

> M6800 RESIDENT EDITOR 1. 2 @

Completion of a program edit must be terminated by the editor command

#### @E\$\$

The E command completes the editing operations, updates and closes the source output file, and returns control to the EDOS Executive Program.

· 3-3.5 HOME

PURPOSE: To return the head on the selected drive unit back to the "home" or track 0 position.

FORMAT:  $! \underline{Hu} j$ 

where u is the drive unit number (0 through 3), in which the diskette to be repositioned, is loaded.

 $3 - 3.6$ INITIALIZE

PURPOSE: To clear the user file area and to delete the user file names on the specified diskette.

> FORMAT:  $:\underline{\text{Iu}}$

> > where u is the drive unit number (0 through 3), in which the diskette to be initialized, is loaded. If u is omitted, drive unit 0 is assumed.

COMMENTS: The initialize command does not affect the system area of the diskette media.

#### 3-3.7 LIST DIRECTORY

PURPOSE: To produce a listing on the list device, of all user file names, file numbers, and file sizes (in sectors) on the specified diskette.

FORMAT:  $!Lu$ 

where u is the drive unit number (0 through 3), in which the diskette whose files are to be listed, is loaded. If u is omitted, drive unit 0 is assumed.

COMMENTS: Each line of the list output contains the file number, file name, and file size in sectors.

3-3.8 MONITOR (EXbug) RETURN

PURPOSE: To return control to EXbug, from the EDOS Executive Program.

FORMAT: IM

3-3.9 NAME FILE

PURPOSE: To assign a 1 to 10 character alphanumeric name to a user file.

FORMAT:  $! \underline{Nn, XXXXXXXXX}$ 

where n is the file number to be named, and xxxxxxxxxx is the 1 to 10 character alphnumeric name to be assigned to file in.

COMMENTS: Naming a file replaces any previous name assigned to that file. The Name function has no effect on the files content.

3-3.10 PRINT

list device. PURPOSE: To print the contents of a user file to the

 $FORMAT: : Pn)$ 

where n is the user file number.

COMMENTS: The user file is unaffected.

3-3.11 RUN A PROGRAM

PURPOSE: To execute a user program from a user file.

FORMAT:  $! \text{Rn}$ 

where n is the user file number of the hex file to be loaded. This command is functionally identical to the EXbug LOAD C command.

COMMENTS: Following the loading of the user program control will return to EXbug.

#### 3-3.12 STORE

PURPOSE: To load a user file from the tape input device.

 $FORMAT: 'SCn) 'SPn)$  or  $'STn$ 

where n is the user file number to be loaded. SC loads from TI cassette, SP loads from the EXORtape, and ST loads from a TTY terminal.

COMMENTS: The previous contents of the specified user file are replaced with the new data.

3-3.13 TRANSFER (Append)

file. PURPOSE: To append one user's file to another user's

#### FORMAT: !Tn, m

where n is the file number of the input file whose contents get appended to file number m. The contents file number n are unchanged.

#### 3-3.14 UPDATE EDOS SYSTEM AREA

PURPOSE: To update the EDOS System Area (EDOS Executive, M6800 Resident Editor, or Assembler Programs) from the tape input device.

> FORMAT:  $!XCn$   $!XPn$  or !XTn 1

> > where n specifies the EDOS Program to be updated. If  $n = 0$ , the EDOS Executive is replaced; if n = 1, the M6800 Resident Editor is replaced; if  $n = 2$ , the M6800 Resident Assembler is replaced. (See STORE command for input device definition.)

COMMENTS: This command is used primarily to update EDOS System Programs and the M6800 Resident Software as new versions become available, and to generate additional diskette media with EDOS modules in the System Area (see Paragraph 3-4).

#### 3-4 GENERATING EDOS SYSTEM AREA

The EXORdisk is delivered with one diskette media which contains the EDOS programs and M6800 Resident Software in the system area of the diskette. When operating the EXORdisk, it is imperative that the diskette media loaded in drive 0 be such a system disk, since EDOS looks to drive unit O for the EDOS Executive, M6800 Resident Editor, and Assembler Programs.

If additional system diskettes are desired, or if a new system diskette must be generated, follow one of the following procedures.

3-4.1 MULTI-DRIVE SYSTEM WITH EXISTING SYSTEM DISKETTE

This procedure assumes an existing system diskette and a system which contains a drive unit 0 and a drive unit 1.

1) Load existing system diskette into drive unit 0 and a new diskette into drive unit 1.

2) Type:

### !C

3) When EDOS returns with !, type:

 $1112$ 

#### 3-4.2 SINGLE DRIVE SYSTEM WITH EXISTING SYSTEM DISKETTE

This procedure assumes an existing system diskette and a system which contains only one drive unit.

- 1) Follow EDOS START-UP procedure in Paragraph 3-1.
- 2) Type MAID command:

#### E800;G

- 3) Insert a new diskette into drive unit 0.
- 4) Place the EDOS Executive Program (see Paragraph 2-2) into the tape reader device and type:

#### $!XPO2$  or  $!XTO$  $!$   $XCO<sub>J</sub>$

5) Place the M6800 Resident Editor Hex into the paper tape reader device and type:

#### $1XC2$   $1XP2$  or  $1XT2$ <sup>2</sup>

6) Place the M6800 Resident Assembler Hex into the paper tape reader device and type:

#### $!XC2$   $2$   $!XP2$  or  $1<sub>X</sub>T2$

7) Type:

#### $!I2$

3-4.3 NO EXISTING SYSTEM DISKETTE

This procedure assumes that no system diskette exists.

- l) Start EXbug.
- 2) Place the EDOS Executive Program (see Paragraph 2-2) into the tape reader device and load it.
- 3) Type the MAID command:

#### 20;G

4) Proceed to step 3 of Paragraph 3-4.2.

### 3-5 EDOS ERROR MESSAGES

The following error messages may be printed by EDOS during its operation.

- El Disk read error (CRC error after 5 read trys). Copy diskette to recover all but bad data.
- E2 Output file overflow. Output data exceeded 9 track maximum file size.
- E3 Requested drive not ready or diskette not loaded.

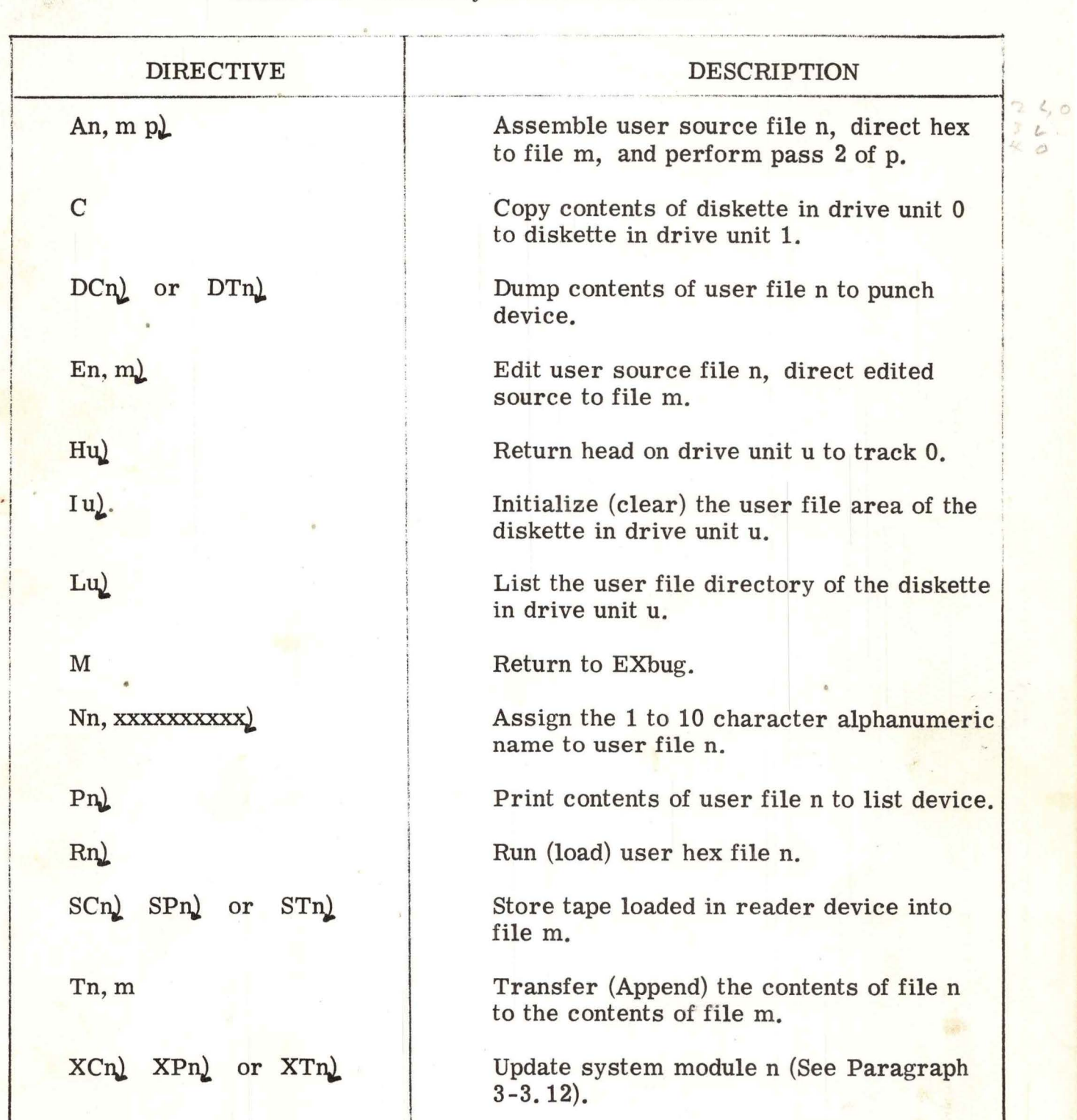

### Table 3-1. Summary of EDOS Directives

 $\frac{1}{a}$ 

J

•

#### SECTION 4

#### EDOS DRIVER

#### 4-1 DISK INPUT/OUTPUT

Provisions have been made in the EDOS Resident Driver (see Appendix A) to enable the programmer to develop user oriented programs which utilize the EXORdisk as a peripheral mass storage device outside of the EDOS environment. Contained in the Driver is a disk read routine (RI) and a disk write routine (WRT) which provide byte oriented input and output capabilities, respectively, to the user.

In order to use the disk input/output routines, RI and WRT, it is the programmer's responsibility to first set up pointers to the area on disk which is to be accessed. This is known as "opening" a disk file. Once a file area on disk has been opened, RI and WRT may be called any number of times. Once the disk file has been opened, the Driver handles all maintenance of the file pointers from then on. It should be noted that only one input file and one output file may be opened at any given time.

The following RAM memory locations are used by the

Driver:

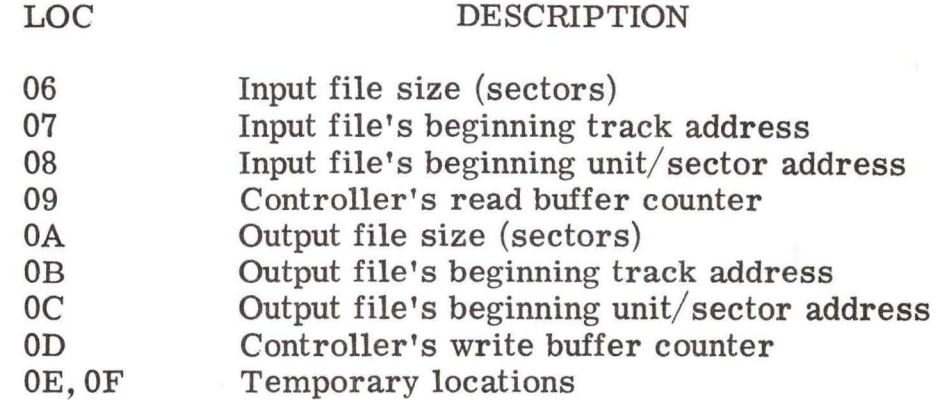

To open an input file, the user simply stores the appropriate input file information into locations 06-09. Then each call to RI will return the next byte of data, from the disk, in the A-register. If no more data exists (i.e. the Input file size = 0) the carry bit is returned as a "1", else the carry bit is returned as a "0". The input file size should be set to the number of sectors +1 that are to be read before the Driver is to return an end-of-file indication (carry bit set). If the programmer is going to perform his own end-of-file monitoring, the file size may be set to some

arbitrarily large number (i.e. OFFH). The input file 's beginning track address should be set to the track number (00-4CH) from which  $\overline{\text{input data}}$  is to begin being retrieved. The input file's beginning unit/ sector address should be set to contain the drive unit number  $(00-A1)$ in bits  $6 \& 7$ , and the sector  $-1$  (i.e. 00-19H as opposed to 01-1AH) from which input data is to begin being retrieved. Location 09 should be set to 00. Each call to RI will bring in the next sequential byte of data from the disk. As a sector (128 bytes) of data is read, RI increments the disk address (locations 07 and 08) and decrements the input file size (location 06). Any sector containing a DD mark is ignored.

To open an output file, the user simply stores the appropriate output file information into locations OA-OD. Then each call to WRT will output to disk the byte contained in the A-register. The output file size should be set to the number of sectors that are allowed to be written before the Driver terminates by printing E3 onto the TTY console and returning to EXbug. If the programmer is going to perform his own maximum output file size monitoring, the output file size must always be kept between 01 and OFFH. The output file's beginning track address should be set to the track number  $(00-4CH)$  to which output data is to begin being written. The output file's beginning unit/ sector address should be set to contain the drive unit number  $(00-11)$  in bits 6 & 7, and the sector (01-lAH) to which output data is to begin being written. Location OD should be set to 00. Each call to WRT will take the byte contained in the A-register and output it to the EXORdisk. When 128 bytes have been sent to the EXORdisk, WRT writes that data onto the disk and increments the disk address (locations  $OB & OCD$ ) and decrements the output file size (location OA). WRT verifies every sector it has written and if, after 5 attempts, it is unable to write a sector, it writes a DD mark to that sector and advances to the next contiguous disk address and attempts the disk write again.

When the user has written all his data to the disk, using the driver, it is possible that a partial sector of data still remains in the EXORdisk write buffer. To insure that all data has been written to disk, the user should continue outputting a pad character (i. e. 00) until the write buffer reaches 128 bytes and WRT writes it to disk. An example of such a "fill" routine is as follows:

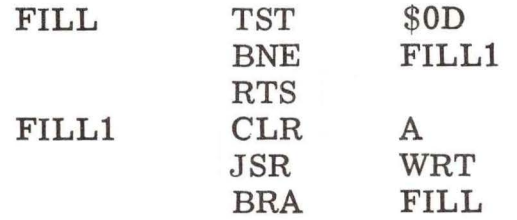

It should be noted that the driver utilizes a logical/ physical technique of disk addressing. Sectors on a diskette are physically adjacent and contiguous from 1-26 (01-lAH). It is obvious that after accessing sector 1, an entire revolution of the disk must occur if sector 2 cannot be accessed immediately. To overcome the rotational delays, the driver translates the requested sector address (logical sector) into some other sector address (physical sector) which is then used by the driver. Table TBL is the conversion table for this translation. If sector 2 is requested, physical sector 10 (OAH) is the area on disk accessed; if sector 20 (14H) is requested, physical sector 16 (10H) is the area on disk requested. This entire technique is normally transparent to the user if he remains under the EOOS Driver. Of course, if desired, the contents of TBL may be altered, even to the point of providing a 1:1 translation of logical: physical sectoring.

#### 4-2 EXORdisk SIGNAL SPECIFICATIONS

chips. Electrical - All signals are compatible with MC6820 PIA

> Input Data and Status: 8 bits, negative true, PIA address ECOO, bits 0-7.

> > Logic 1:  $0$  to  $0.4$  volts Logic 0: 2. 4 volts min.

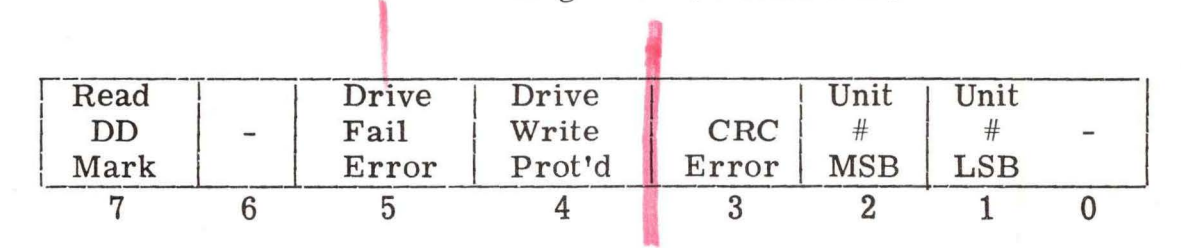

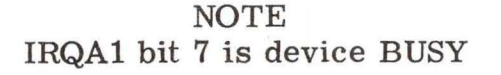

These 8 lines contain status or data, depending upon the state of the "Read Data Byte" signal.

DATA: Bits 0-7 where bit 0 is LSB.

STATUS:

Bits  $1 \& 2$  - Defines last selected unit  $(00-11)$ .

Bit 3 - If 1, a CRC error was encountered on the last read operation. This must be reset with a "clear error flags" command.

- Bit 4 - If 1, selected drive unit is write protected.
- Bit 5 - If 1, selected drive unit is not up to speed, door is opened, or no diskette is inserted.
- Bit 7 - If 1, a DD mark was encountered on the last read operation. The sector's data was still read. This must be reset with a "clear error flags" command.

Output Data:

;,

8 bits, negative true, PIA address EC06, bits 0-7.

If data is track address:

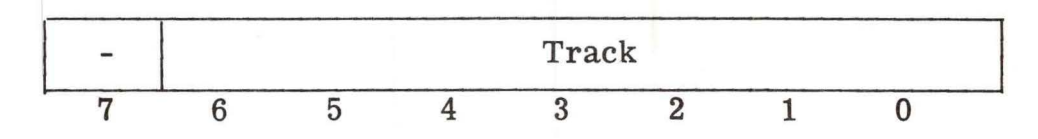

If data is unit and sector address:

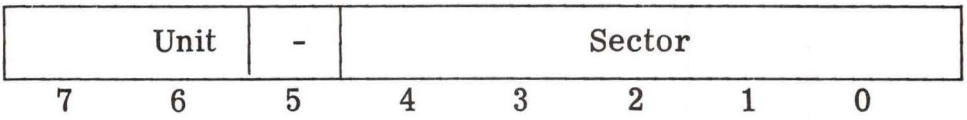

Output Commands: 8 bits, negative true, PIA address EC02, bits 0-7.

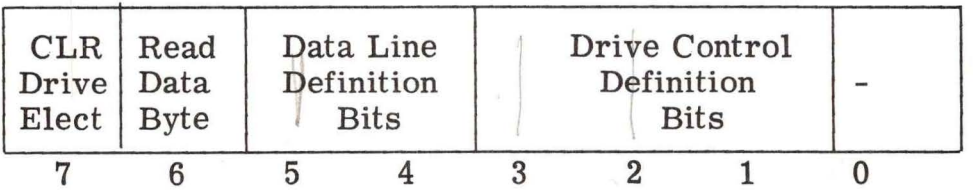

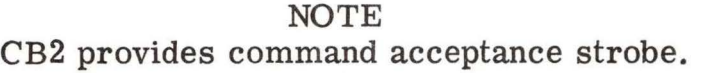

Drive control definition bits (3 lines encoded)

A control operation causes "unit busy" on the leading edge of CB2. When the operation is complete, IRQl goes Low.

- 001 read a 128-character sector into the controller's read buffer.
- 010 write 128-character sector from controller's write buffer. Data is recycled into write buffer during write operation.
- 011 read a 128-character sector for CRC verification. Controller's read buffer is unaffected.
- 100 seek to specified unit and track.
- 101 clear the controller's error flags and abort the present operation.
- 110 return the selected unit to track 0.
- 111 write the deleted data address mark onto the specified unit/ $\text{track}/\text{sector}$ , when the next "write sector" command is issued.

Data line definition bits (2 lines encoded)

Indicates that the 8 data lines are valid, and describes the type of data contained on the 8 data lines.

- 01 data lines specify track address.
- 10 data lines specify unit and sector address.
- 11 data lines contain data which is to be written into the controller's write buffer. The data is transferred at the leading edge of the "accept-control-strobe" signal.

### READ DATA BYTE

As long as this signal is false (O), the drive status signals are gated onto the output lines. When this signal is true (1), the output data is gated onto the output lines. If CB2 signal goes true (1) while this "read-data-byte" signal is true (1), the next data byte is shifted from the controller's read buffer onto the output lines.

Clear drive electronics, data buffers, and data buffer counters. This is a general controller and drive reset command.

### MEDIA

### IBM DISKETTE OR EQUIVALENT

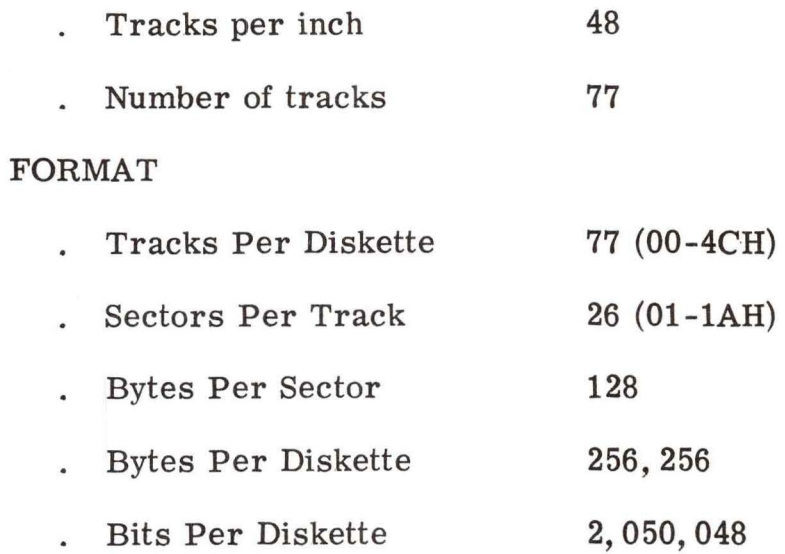

4-6

### SECTION 5

### MAINTENANCE

### 5-1 DIAGNOSTIC TEST

The EXORdisk diagnostic program listing is presented in Figure 5-1.

### 5-2 DRAWINGS

The EXORdisk schematic diagrams are presented in Appendix B.

# APPENDIX A

# A-1 LISTING OF EOOS RESIDENT DRIVER

PAGE 001 FDOS RES

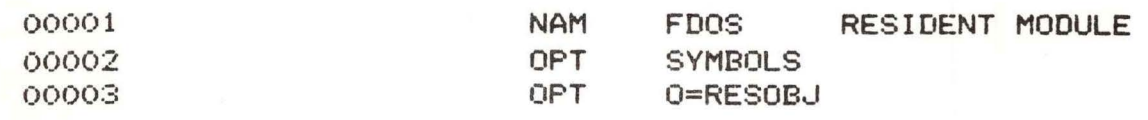

00005  $4/9/75$ 

00007 VERSION 2.0 ₩

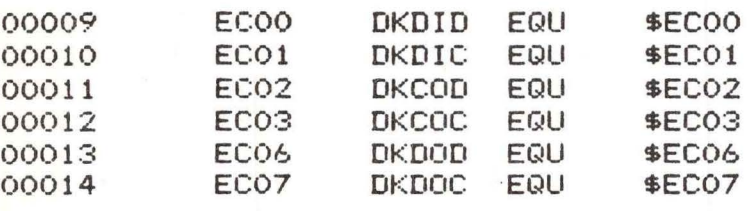

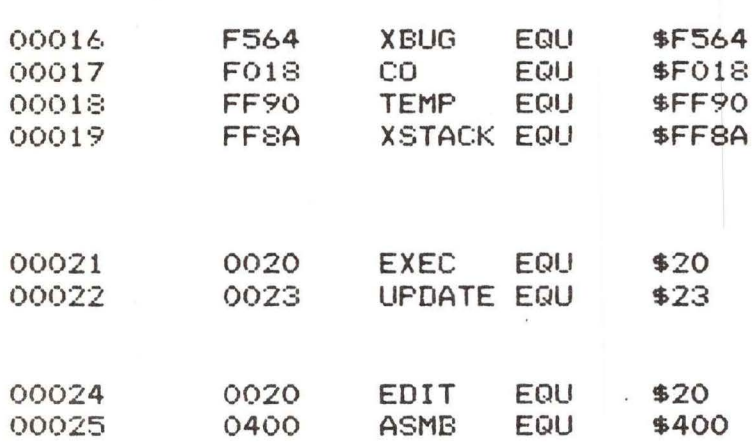

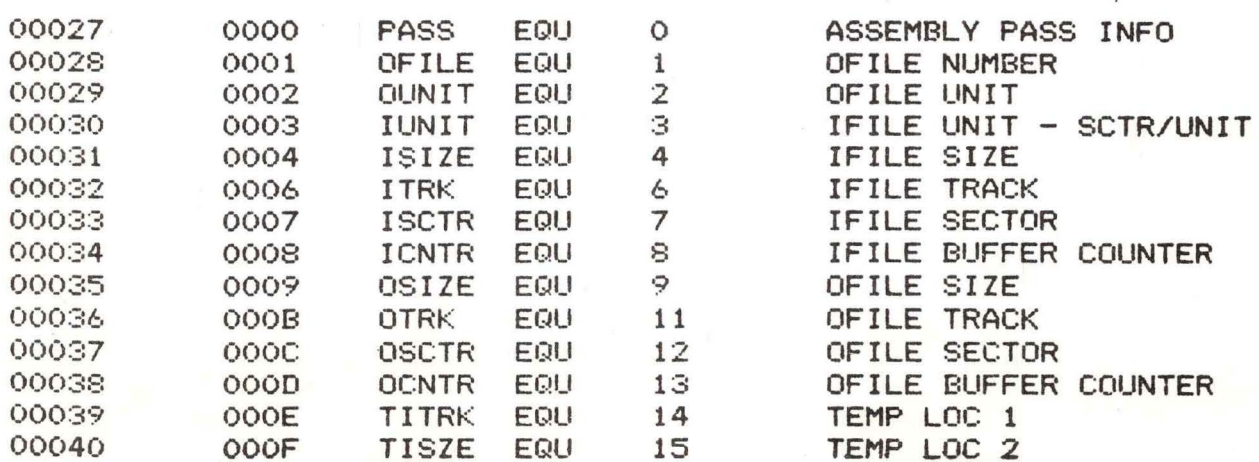

 $\frac{OE}{47}$ 

PAGE 002 FDOS RES

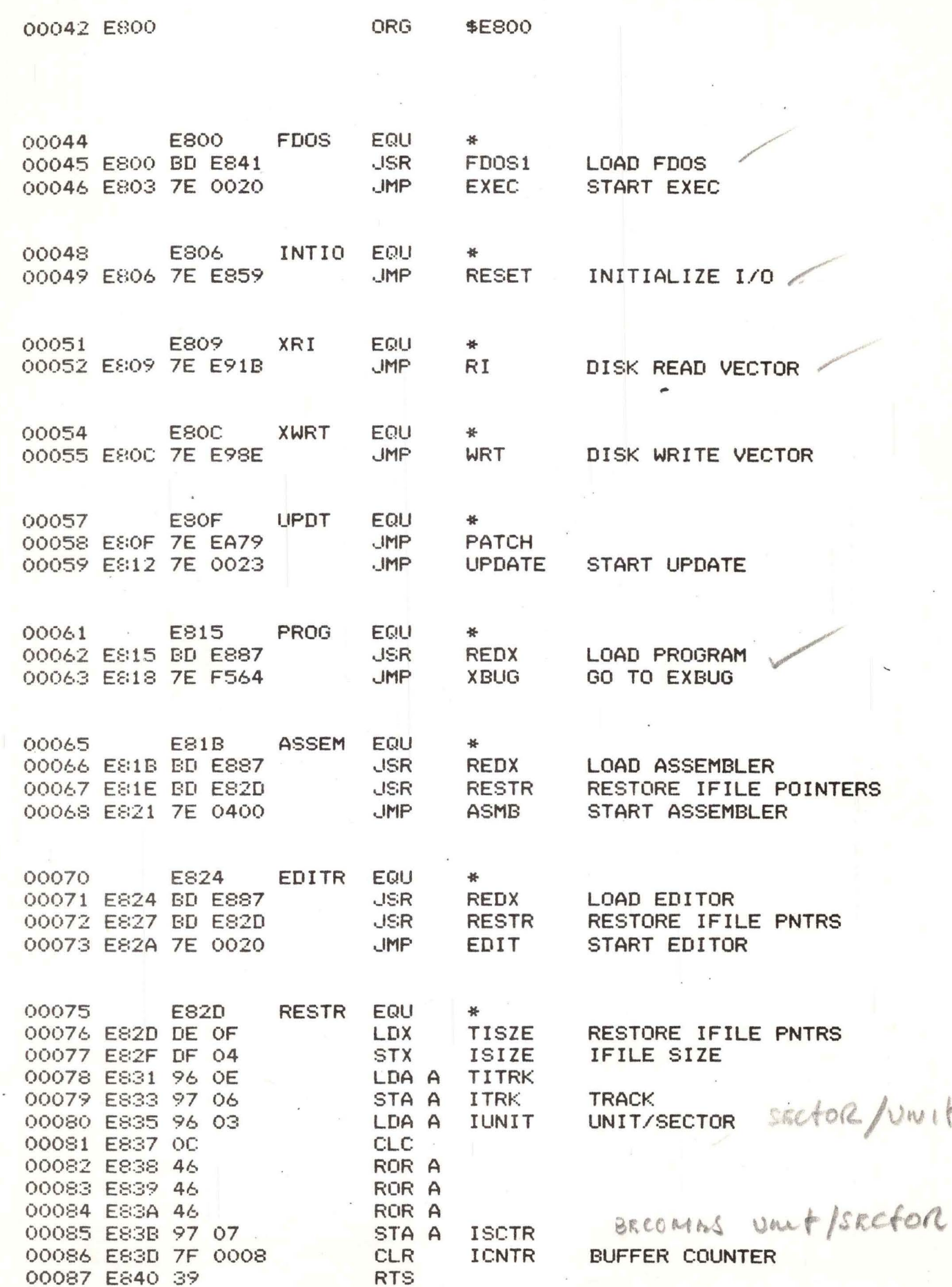

# PAGE 003 FDOS RES

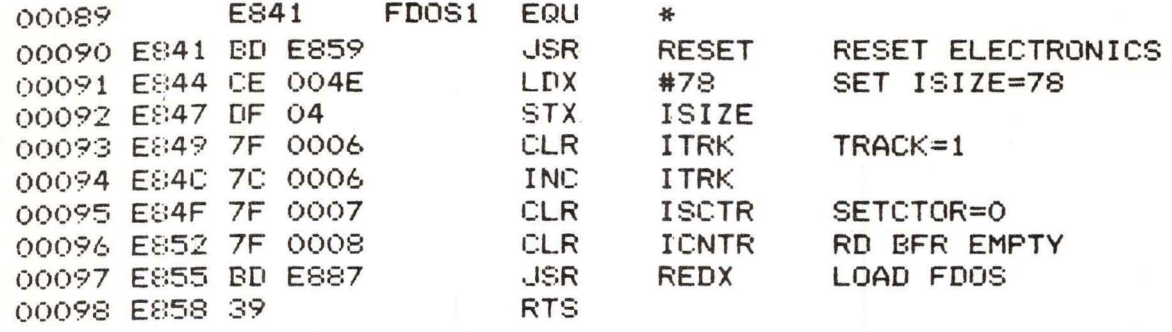

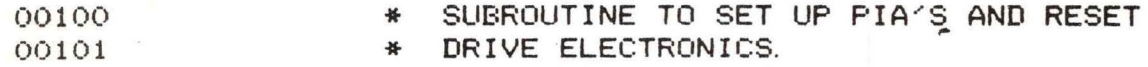

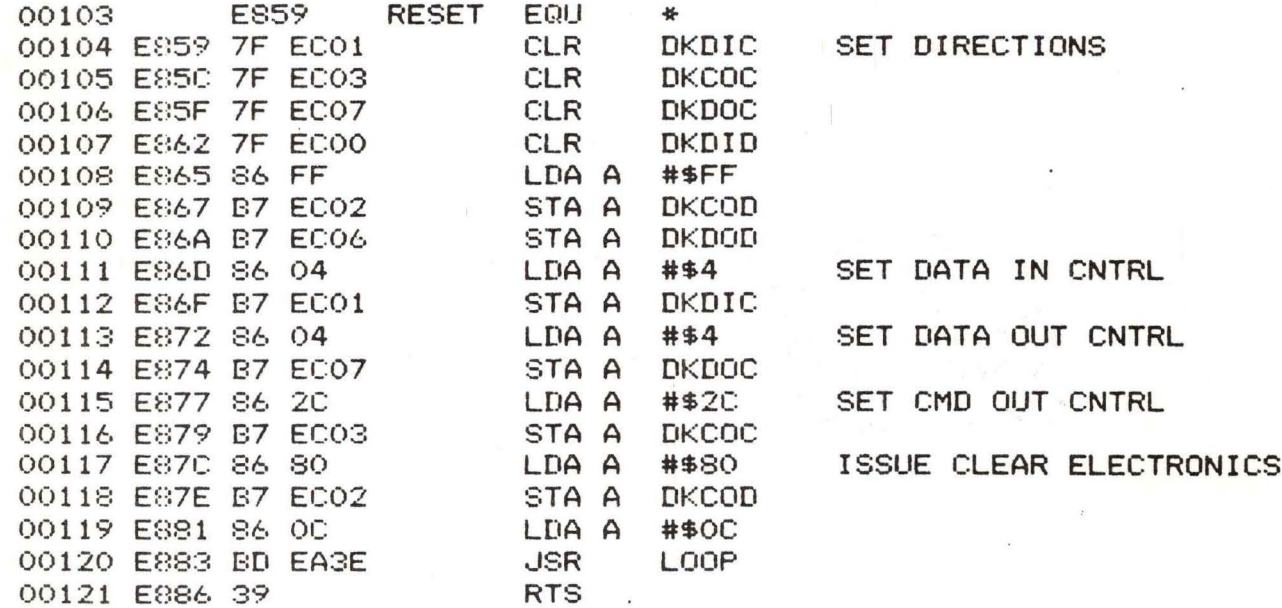

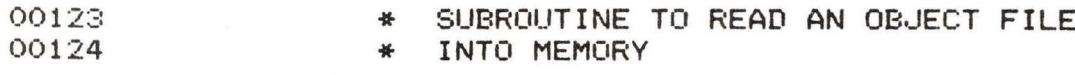

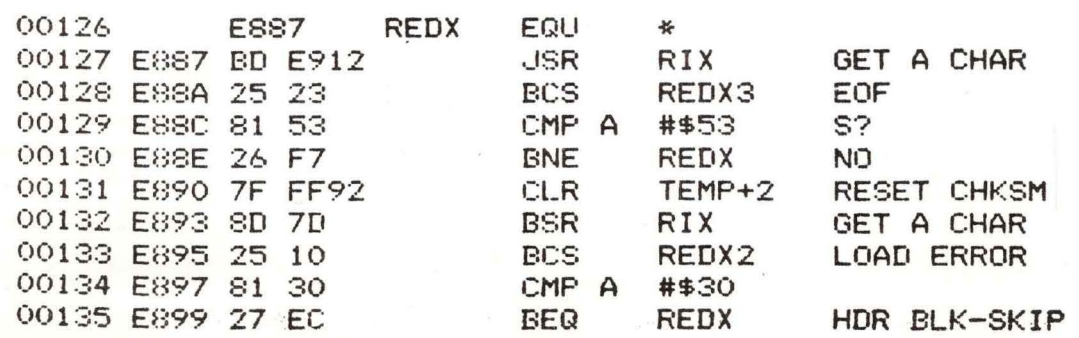

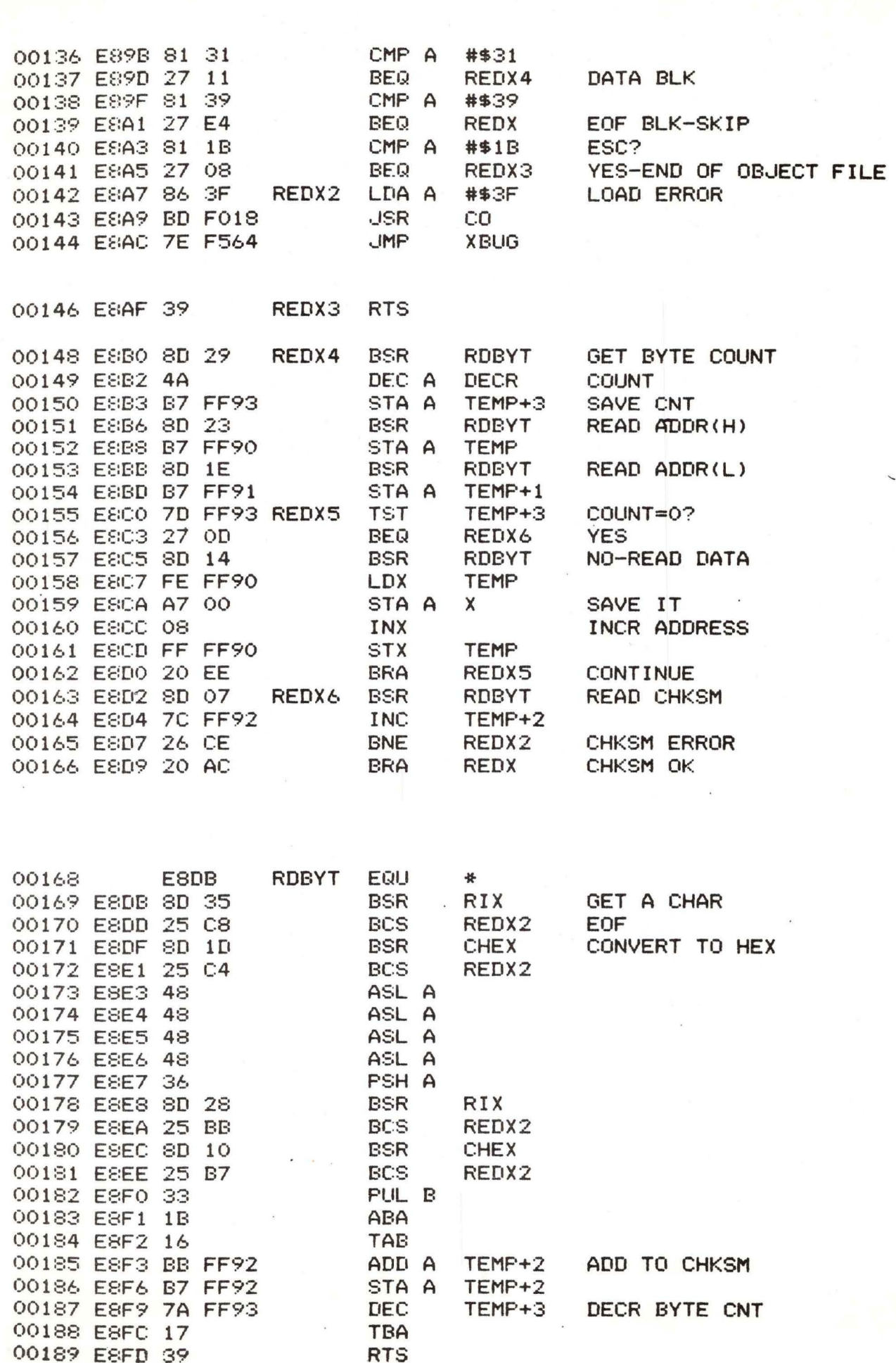

PAGE 004 FDOS RES

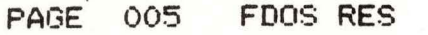

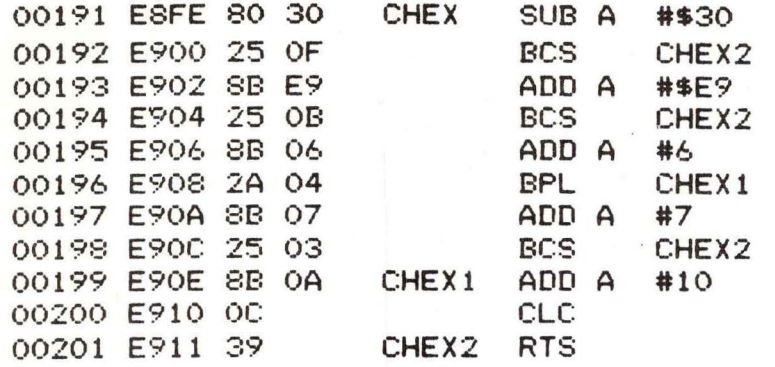

00203 00204

SUBROUTINE TO READ AN ASCII BYTE FROM DISK<br>& RETURN IT IN A-REGISTER. IF EOF, CARRY IS SET ₩ 쑢

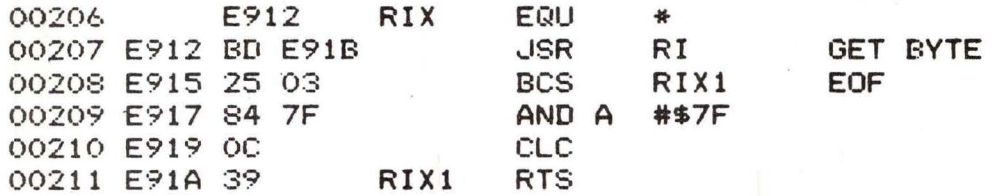

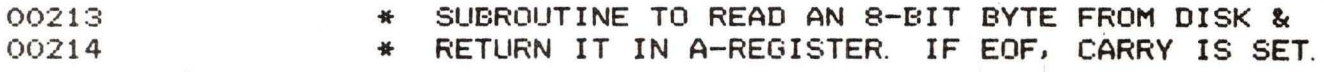

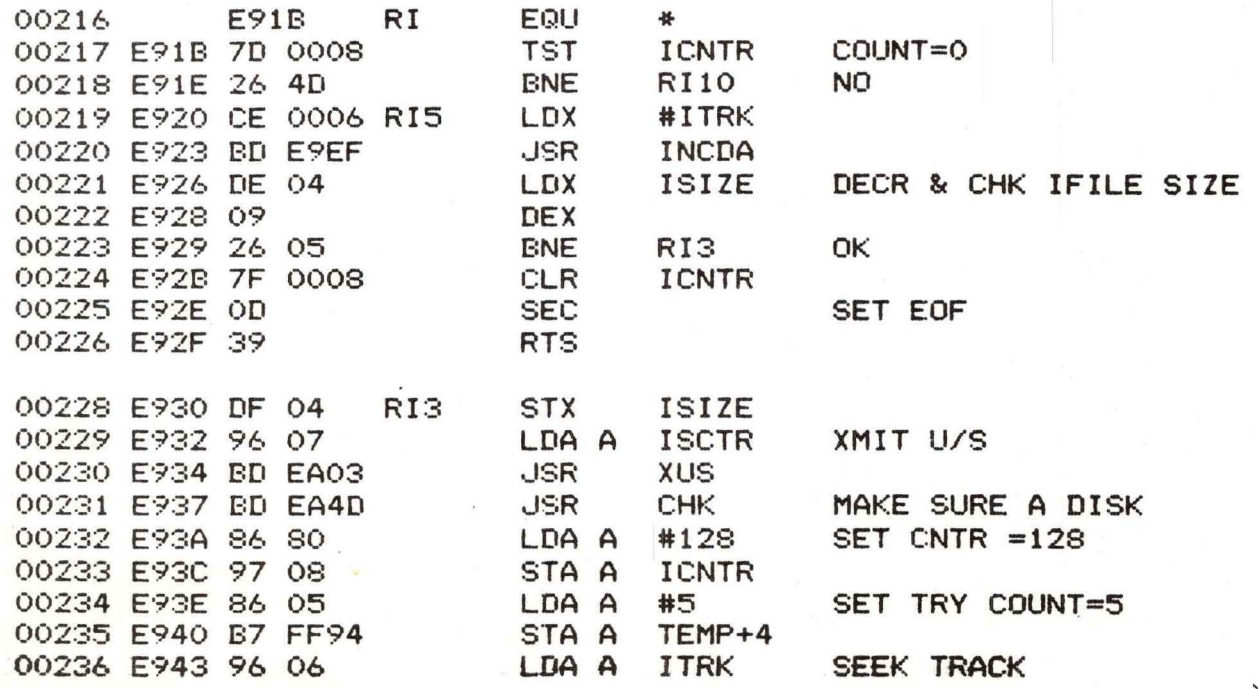

PAGE 006 FDOS RES

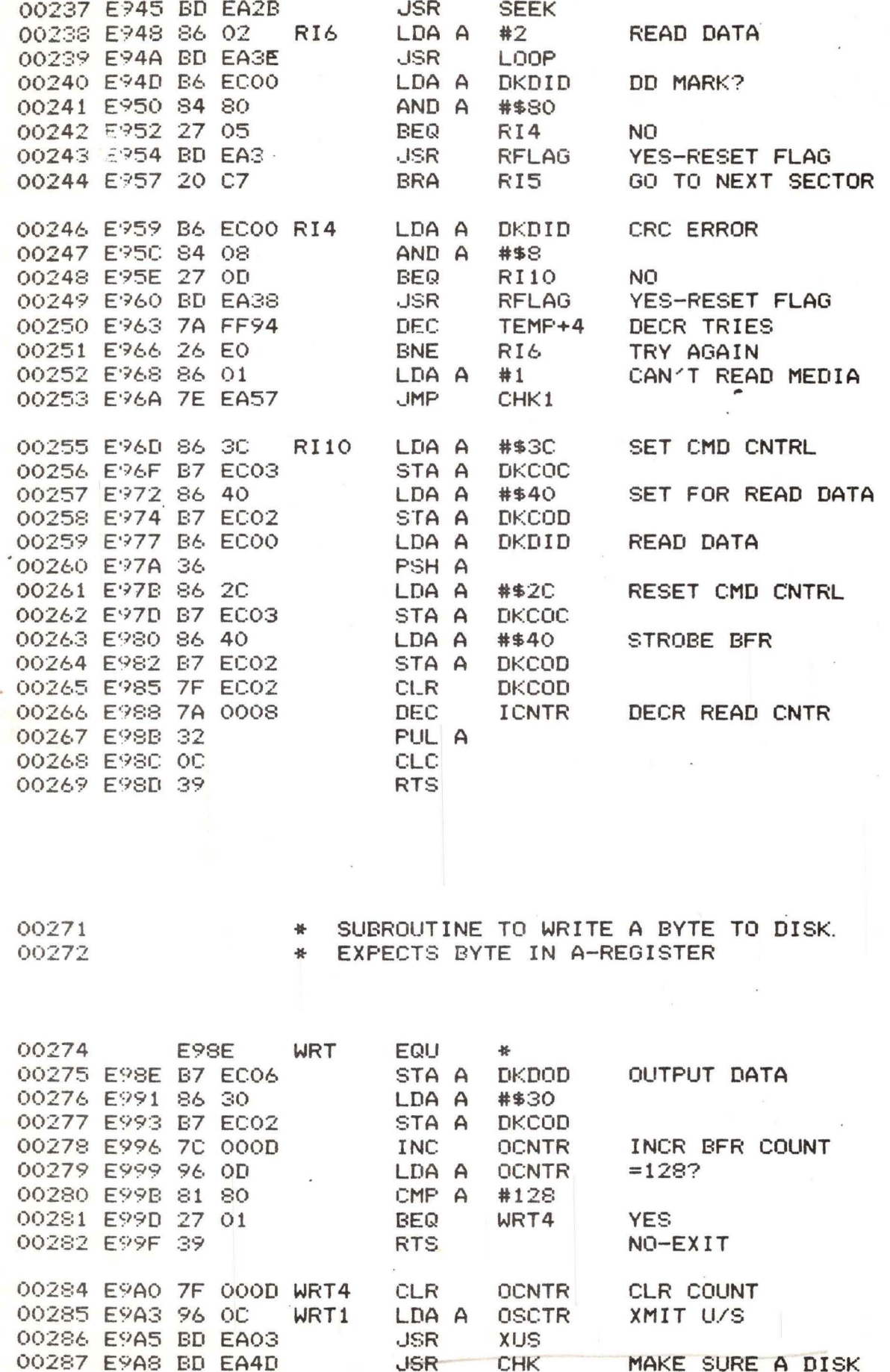

00288 E9AB 86 05 LDA A #5 SET TRY COUNT=5

PAGE 007 FDOS RES

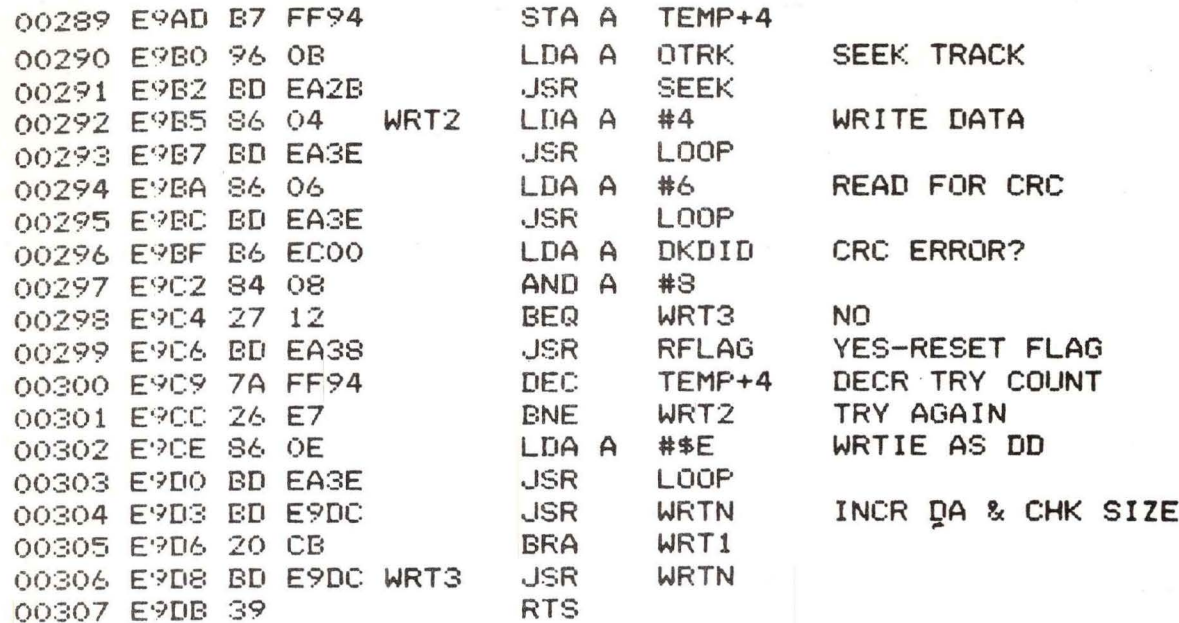

00309

SUBROUTINE TO INCR DA & CHK OFILE SIZE

 $\frac{1}{2}$  We

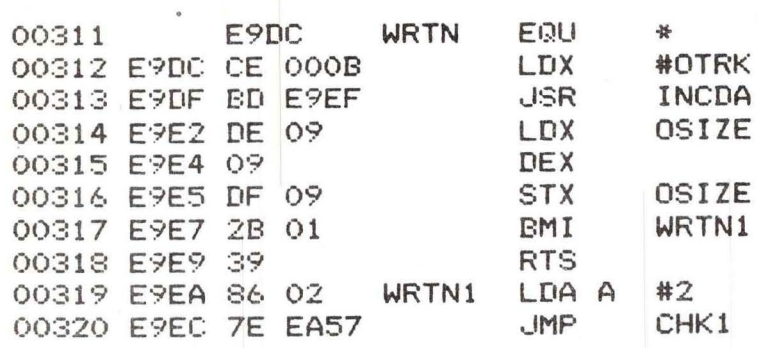

00322 00323

SUBROUTINE TO INCR DA<br>TRACK IN 0.X, SECTOR IN 1.X ₩

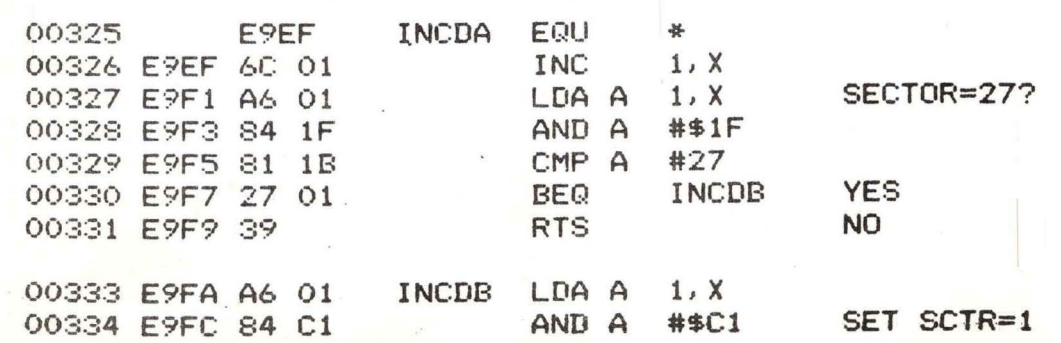

PAGE 008 FDOS RES

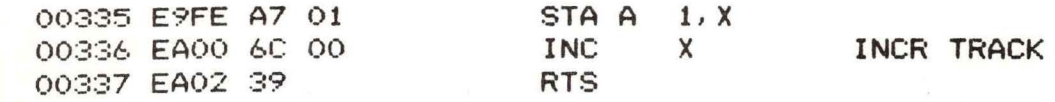

00339

SUBROUTINE TO XMIT UNIT/SECTOR (LOGICAL) BYTE ₩

 $\overline{\phantom{0}}$ 

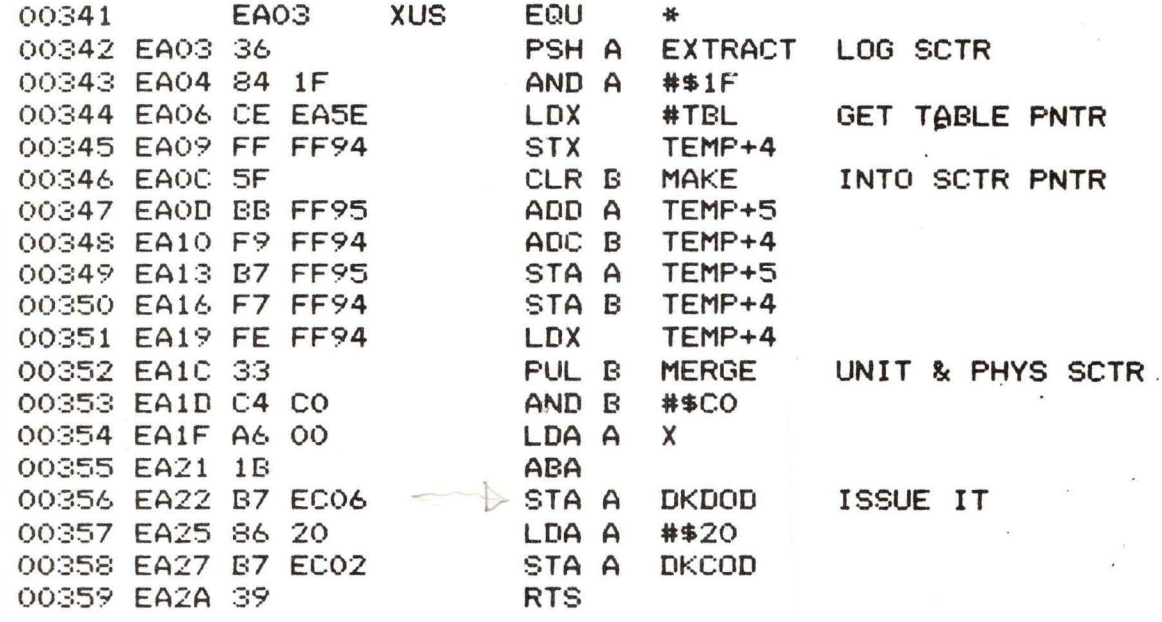

00361

SUBROUTINE TO SEEK TRACK IN A 举

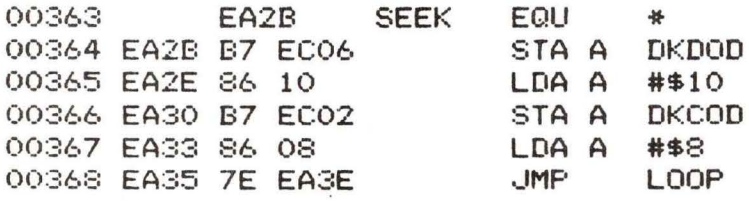

00370

SUBROUTINE TO RESET ERROR FLAG ₩

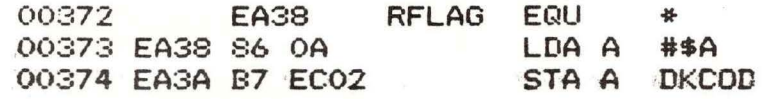

PAGE 009 FDOS RES

00375 EA3D 39

**RTS** 

00377

\* SUBROUTINE TO ISSUE (A) CMD & LOOP ON BUSY

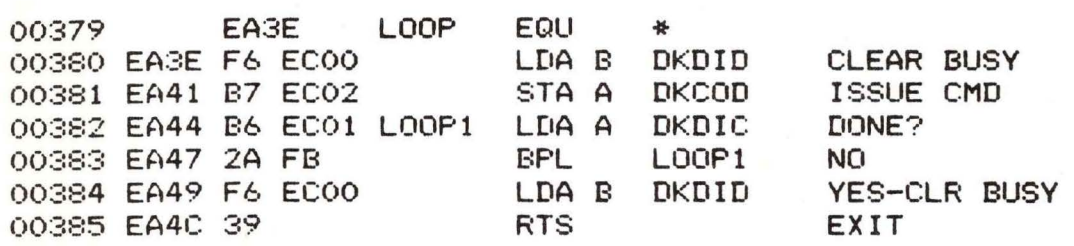

SUBROUTINE TO CHECK IF A DISK, ELSE ERROR 3 00387 ₩

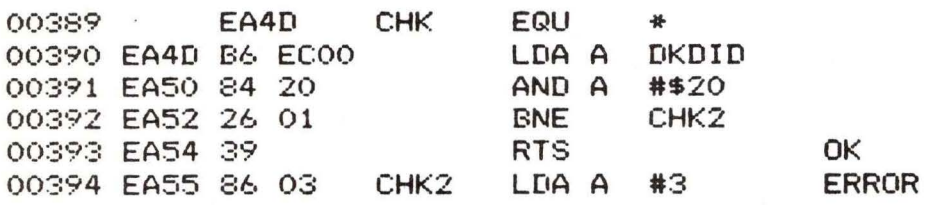

00396

ROUTINE TO PUT ERROR (A)

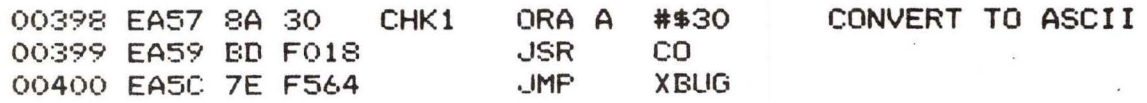

00402 00403 PHYSICAL SECTOR TABLE. IS IN ORDER OF LOGICAL SECTOR NUMBER.

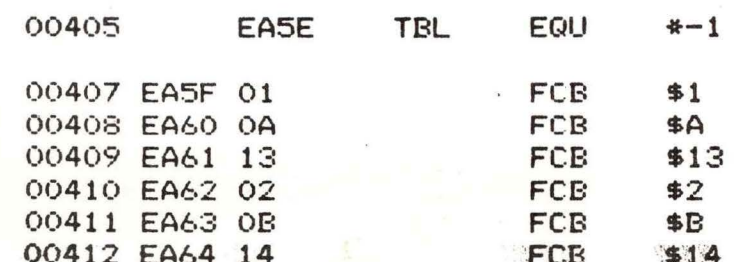

# PAGE 011 FDOS RES

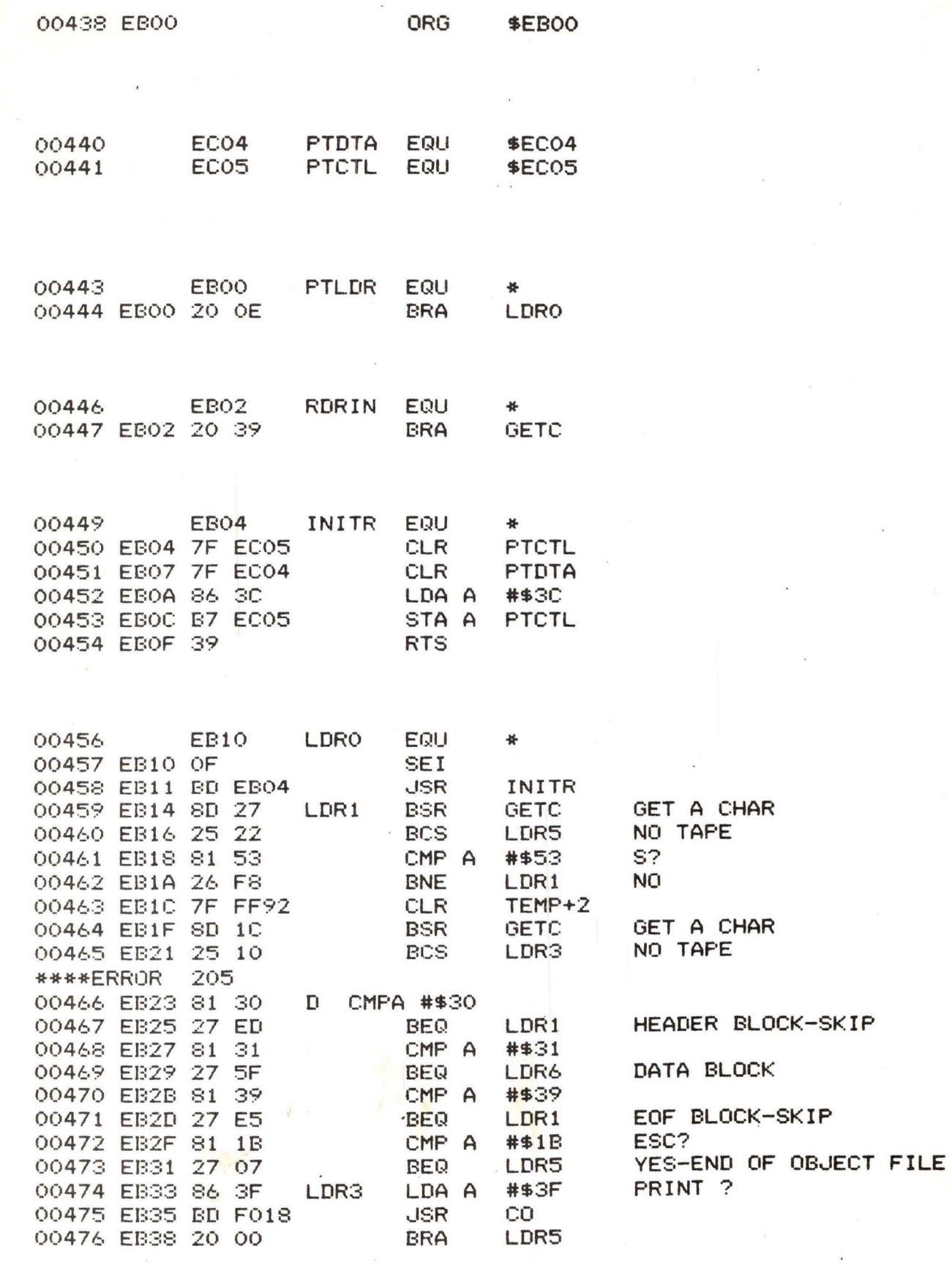

00478 EB3A 7E F564 LDR5 **JMP**  **XBUG** 

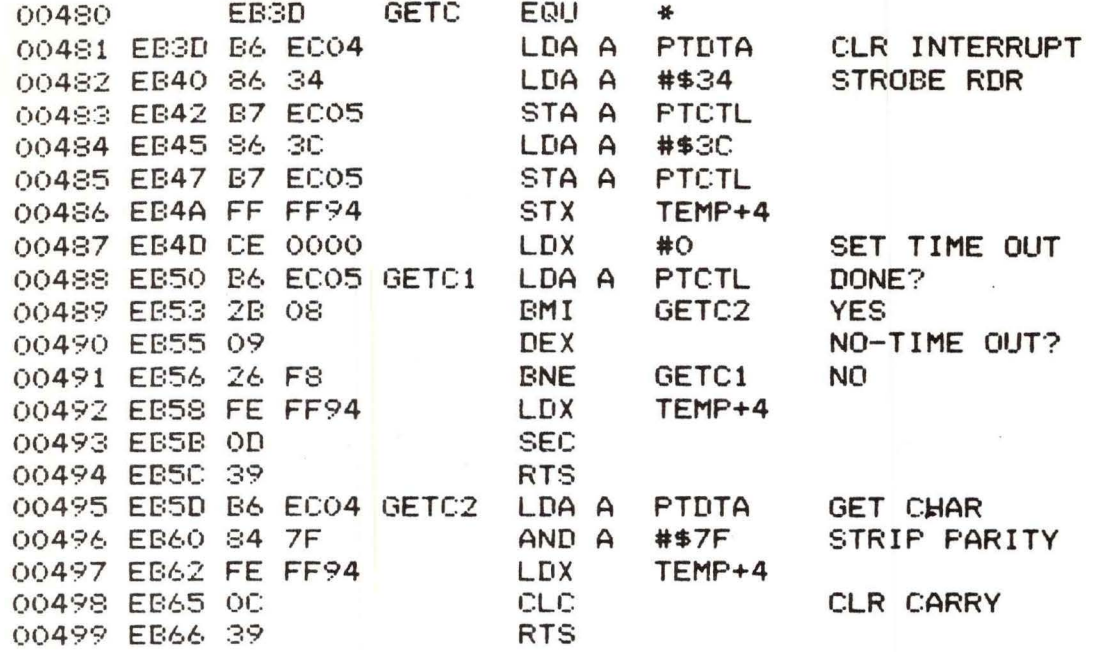

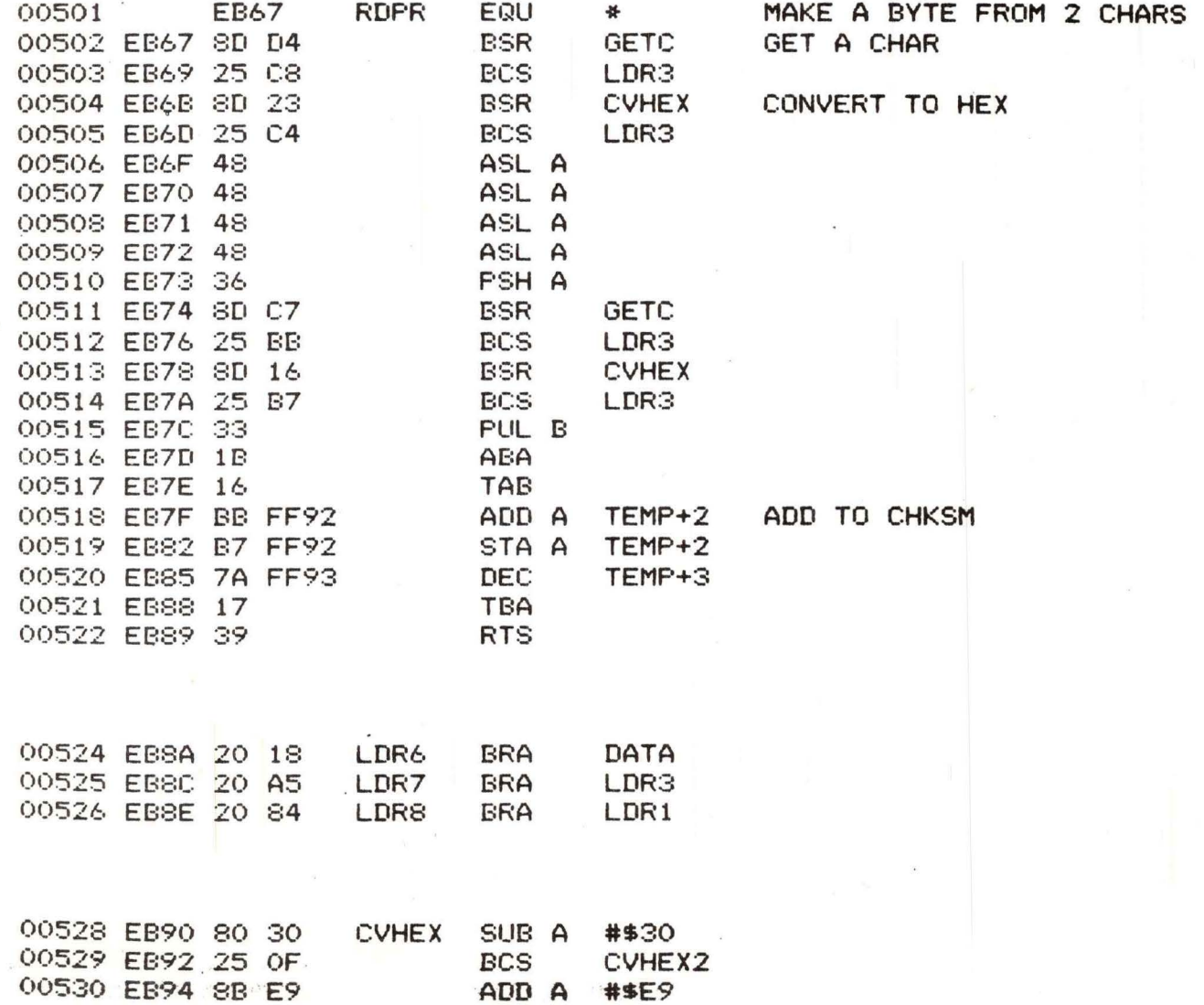

# PAGE 013 FDOS RES

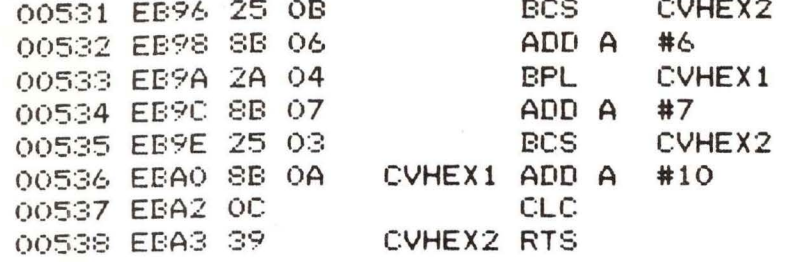

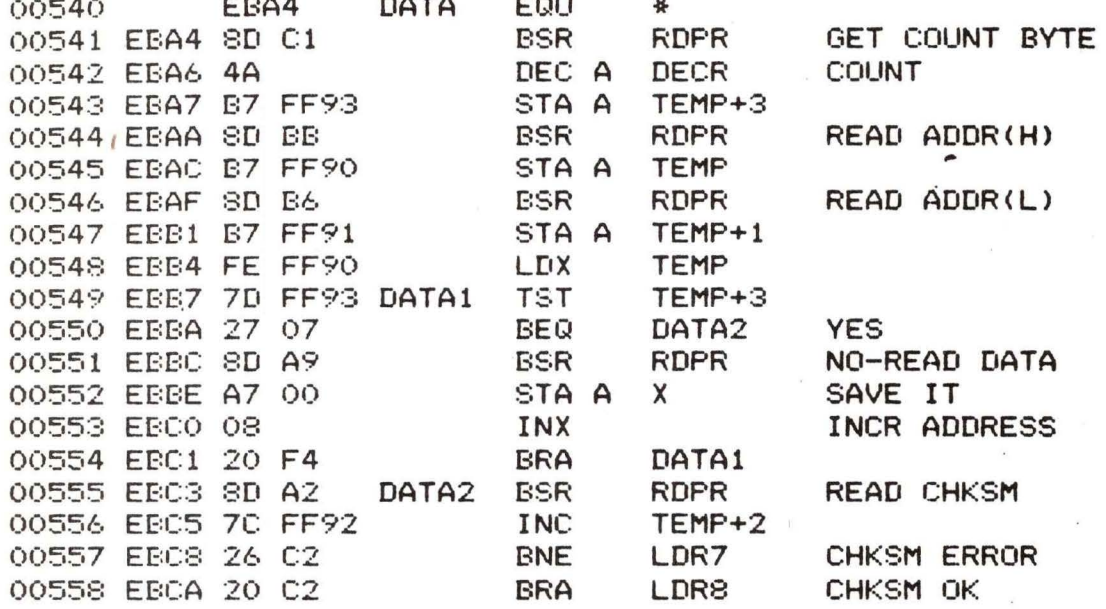

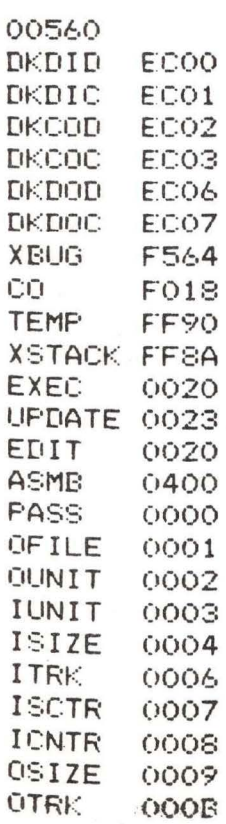

END

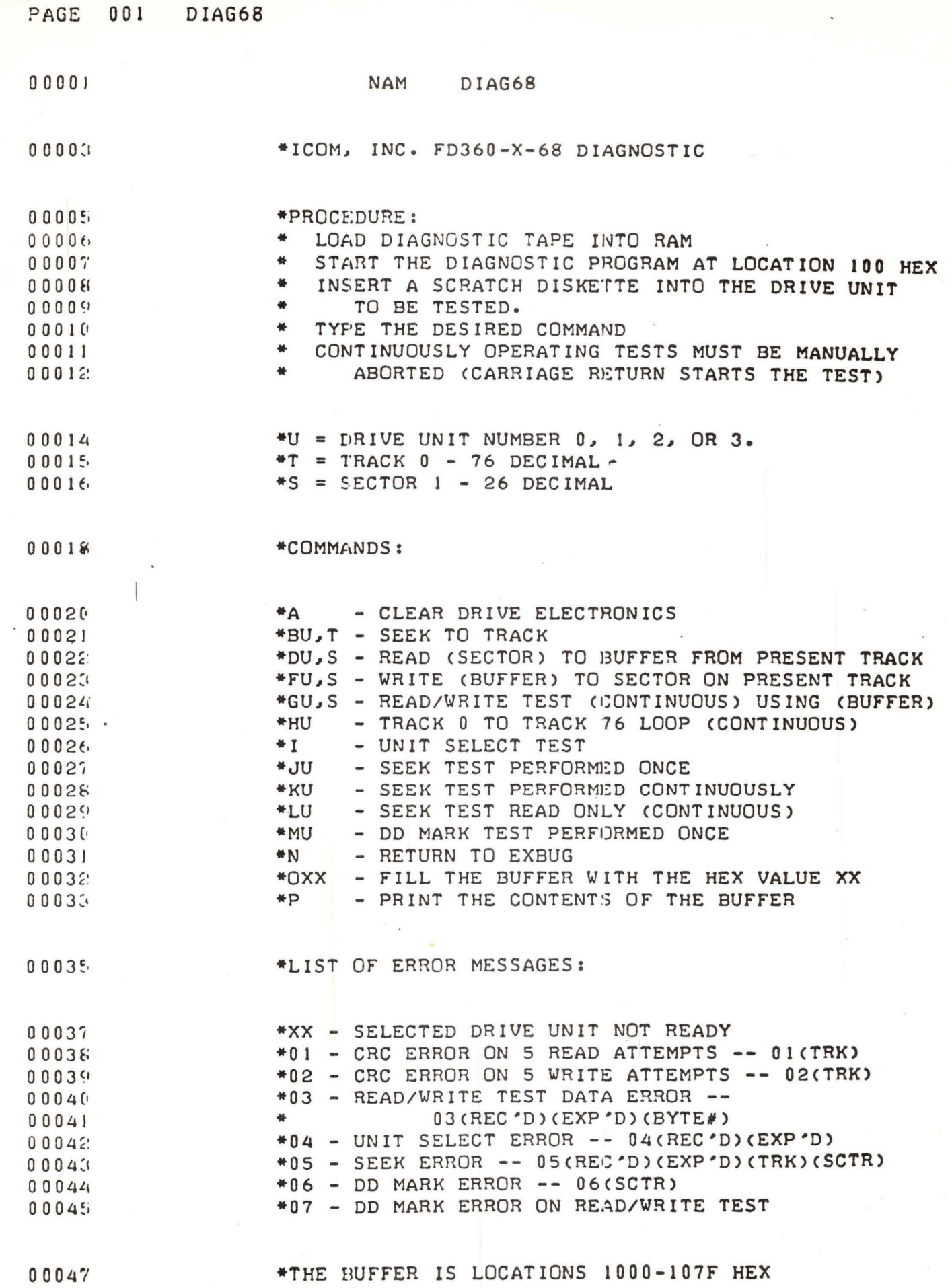

 $\bar{\nu}$ 

 $\pmb{\mathsf{D}}$ 

 $\mathcal{C}_{\mathbf{0}}$ 

 $+$ 

### APPENDIX B

### B-1 EXORdisk SCHEMATICS

The EXORdisk schematics are incorporated on the following pages.

 $Z3^c$  $\mathbf{1}$  $-$  ADK BO  $Ao(U0) -$ 14 ADRB1  $13$  $AI(\bar{v})$  $12$  $8120$  $\overline{3}$  $\mathbf{z}$ ADRBZ  $AZ(\overline{U})$ AD RBZX  $\overline{5}$  $A3(31)$ ADRB3, ADRB3\*  $+5V$  $10$  $-$  ADRB4  $A4(38)$ ADRB4\*  $|13$ **ADKBS**  $AE = 7$ ADRB5\*  $\overline{\mathbf{3}}$  $AC(5)$ 2 ADRB6 ADR 36\*  $\mathsf{S}$ ADRE7  $,77.37$  $6$  $ACF.87+$  $+5y$  $(1)$  $\frac{z}{3}$  $i\mathbf{A}$  $\begin{pmatrix} 8 \\ C \end{pmatrix}$  $+5V$  $0.10 - 1$  $3.31$  $5y'$  $\frac{1}{2}$  $\overline{M}$  $\overline{1}$ 

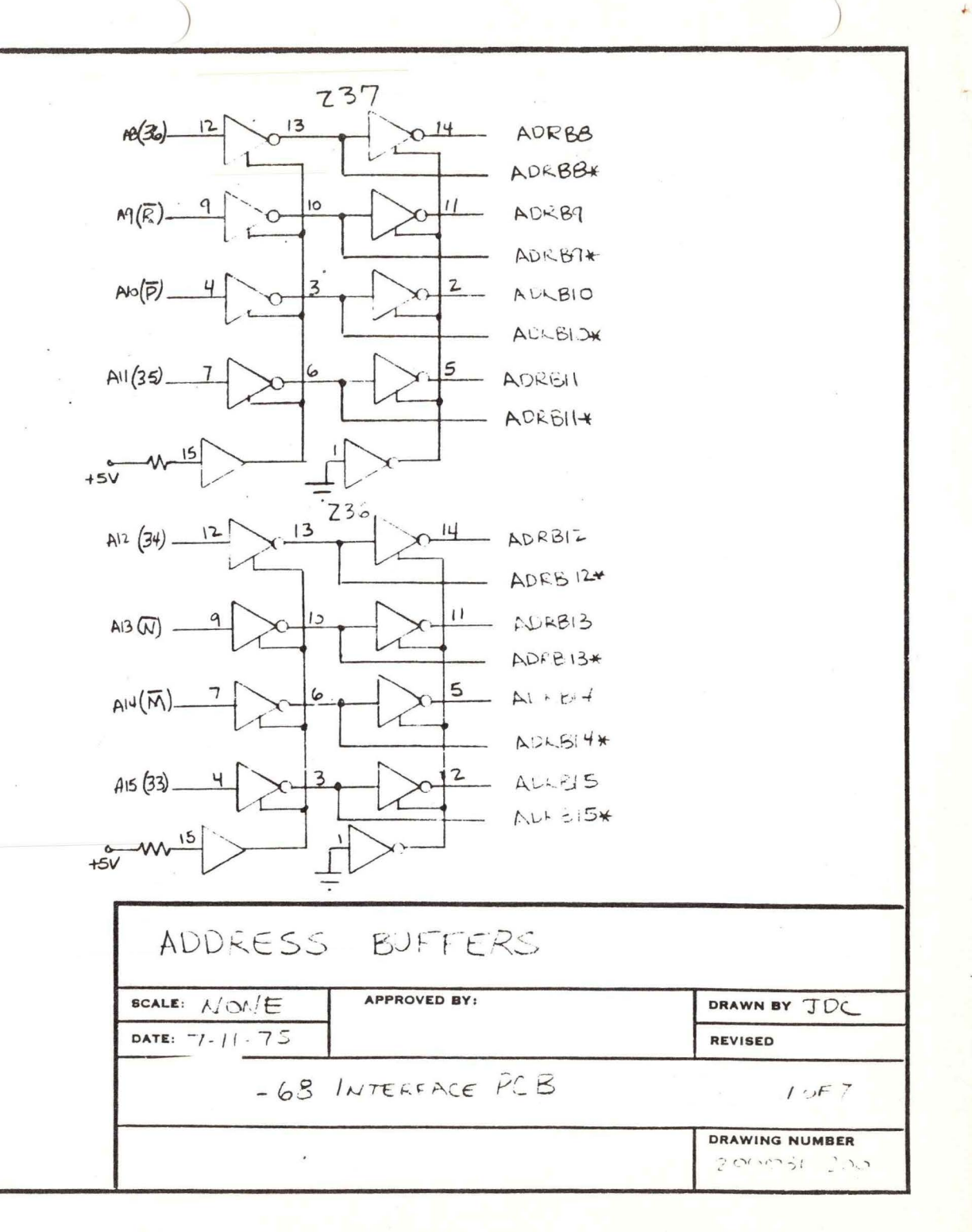

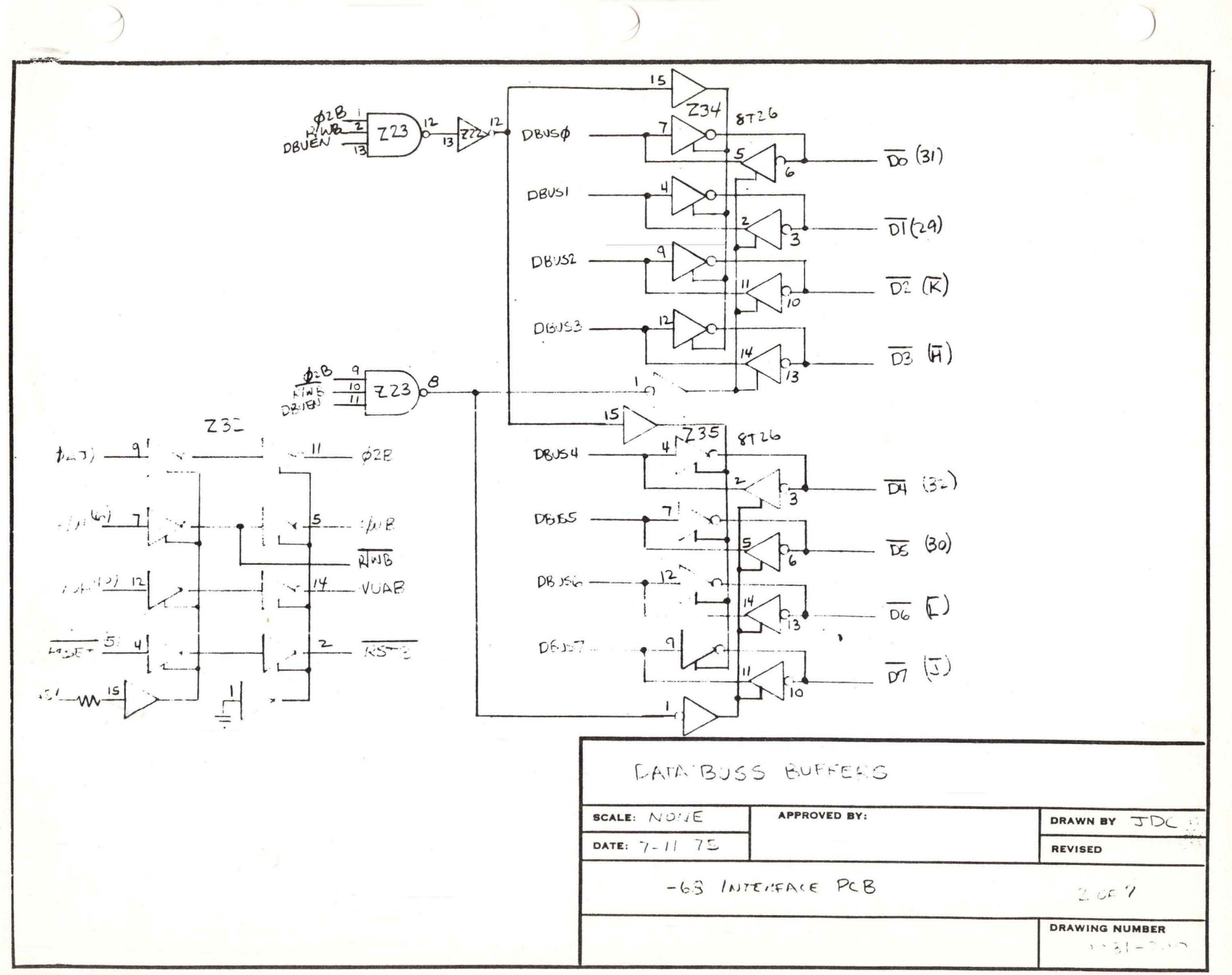

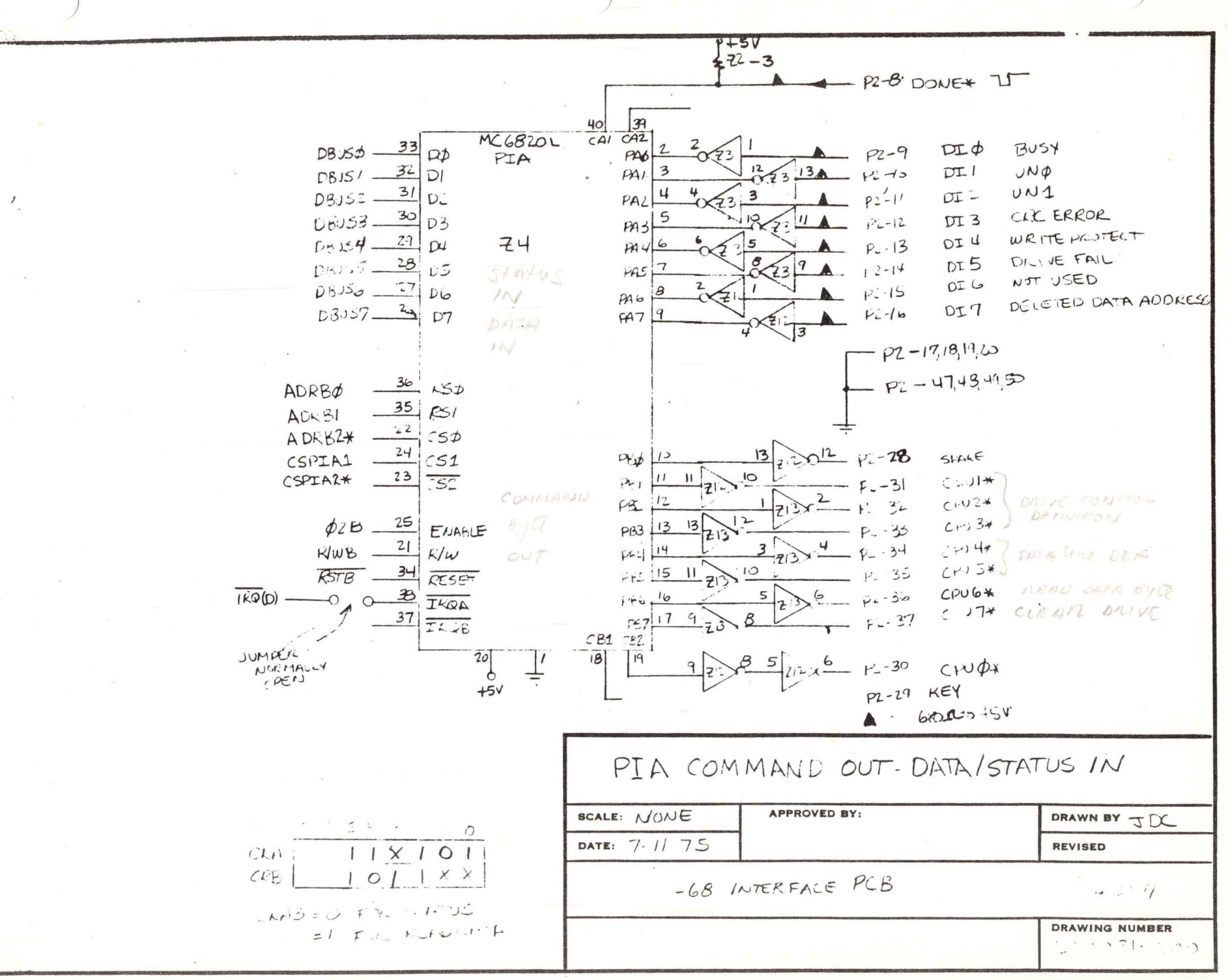

<sup>8&</sup>quot;x11 PRINTED ON NO. 1000H CLEARPRINT

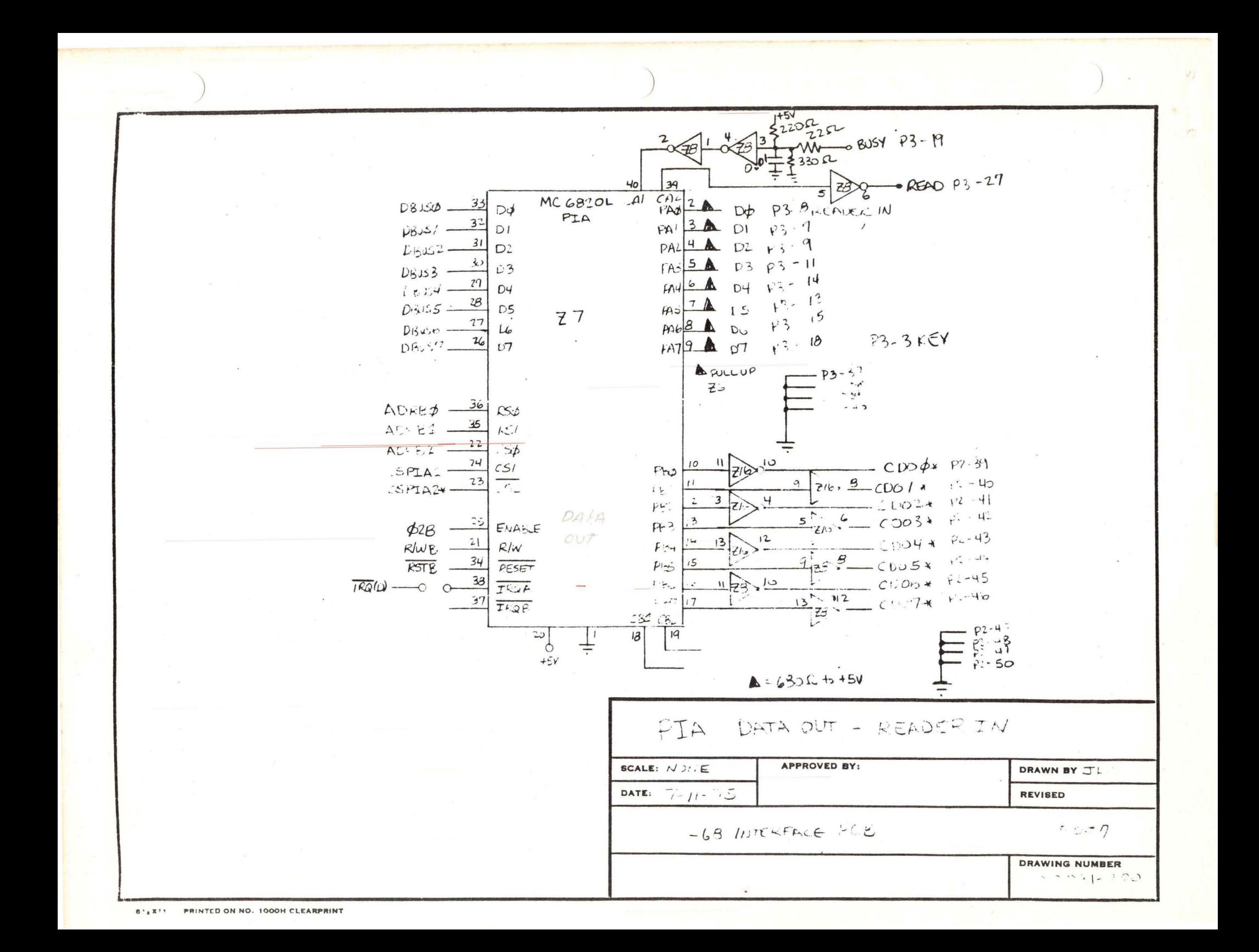

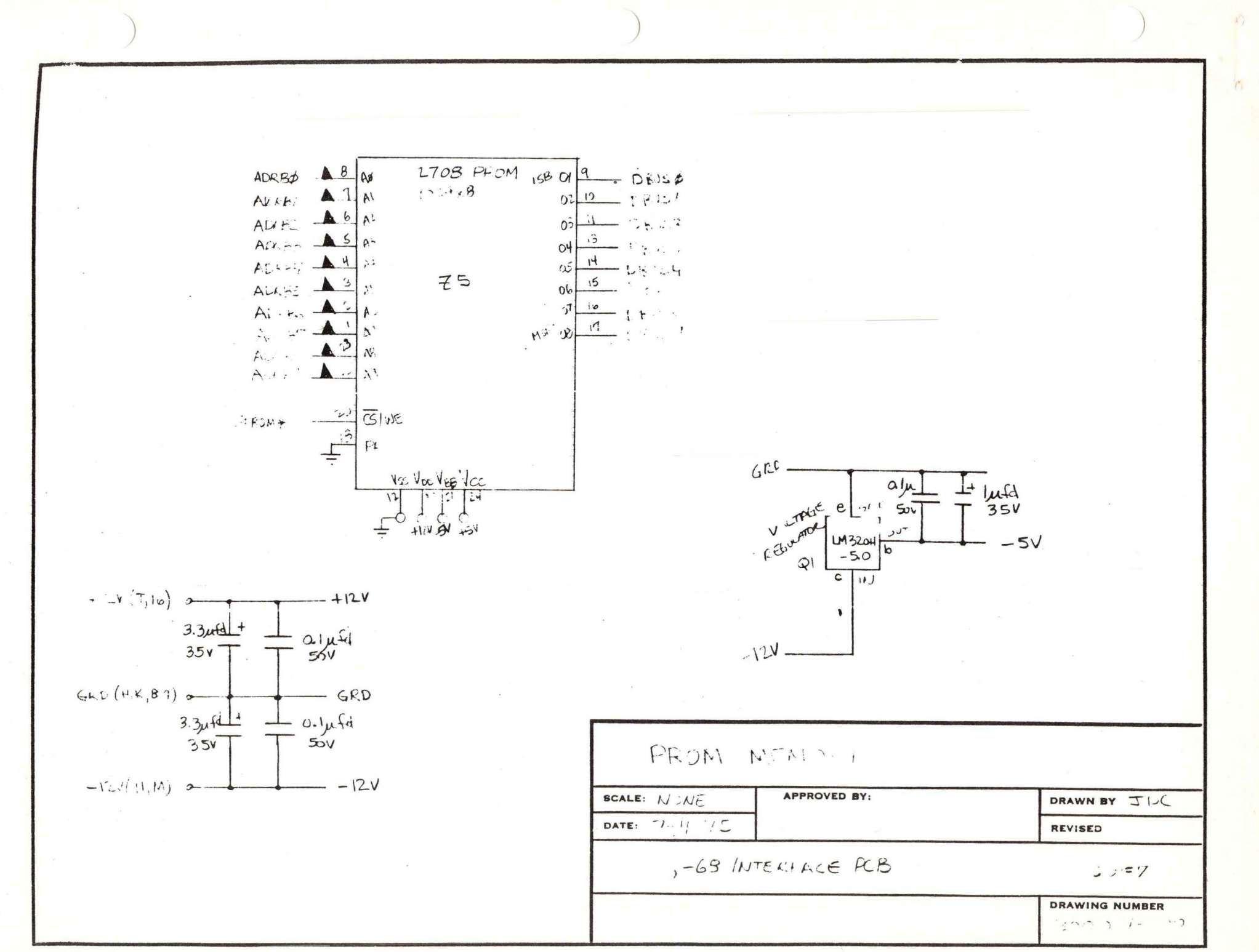

8" XII PRINTED ON NO. 1000H CLEARPRINT

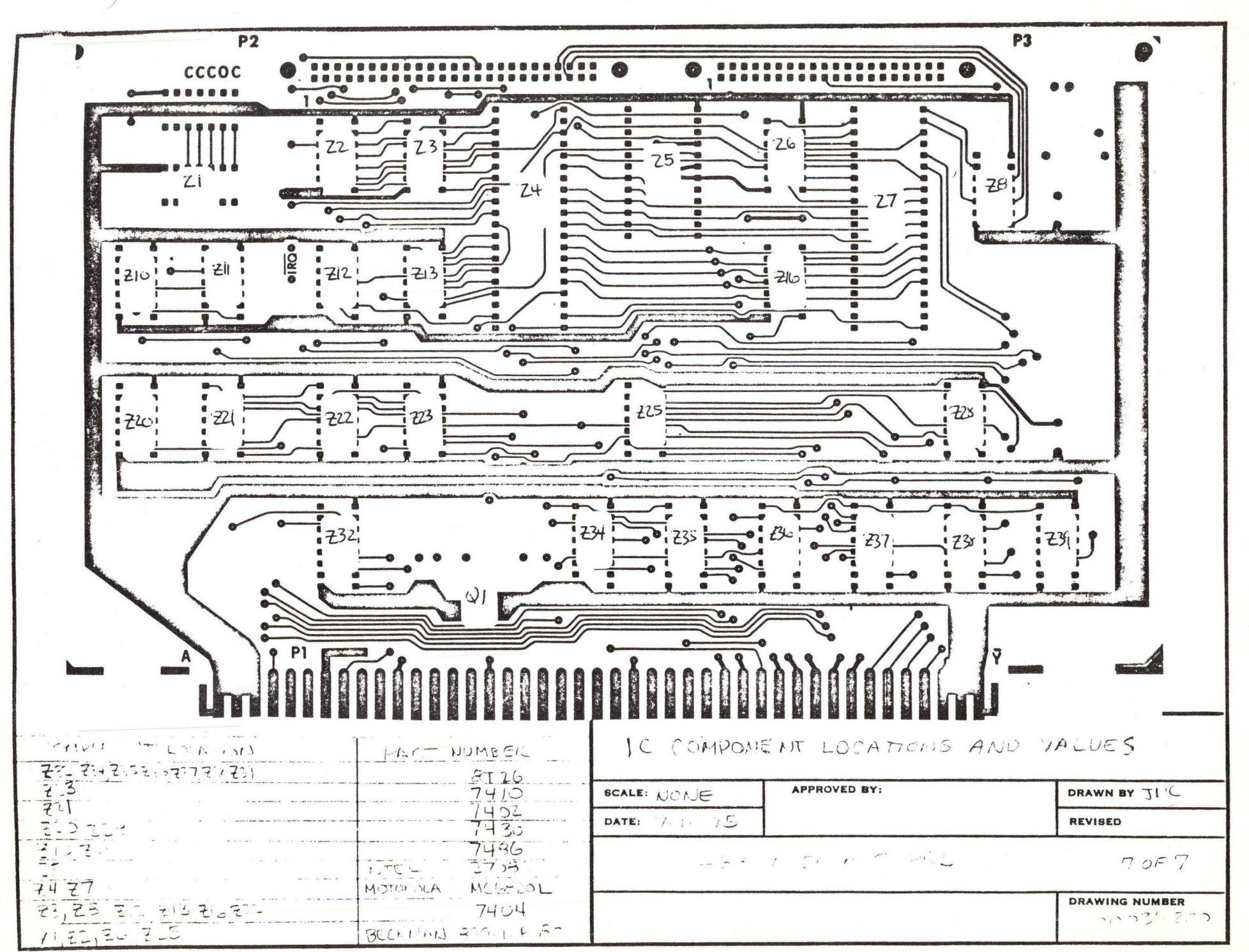

8': XII PRINTED ON NO. 1000H CLEARPRINT